# ZScript Command Reference

All the **zscript commands** are listed below, with brief explanations and examples. If you are new to scripting then it's probably best to read [Getting](http://docs.pixologic.com/user-guide/customizing-zbrush/zscripting/getting-started/) Started before using this list to extend your knowledge. If you are already familiar with scripting then you may find ZScript [Technical](http://docs.pixologic.com/user-guide/customizing-zbrush/zscripting/technical/) useful.

### **Important!**

*Note:* Some commands are indicated as **Top Level** which means that they should not be placed inside other commands. Some are **Sub-Level** only; these commands must *always* be placed within other commands. Failure to follow these rules may result in ZBrush showing an error message after attempting to compile the zscript. The remaining commands can be placed anywhere (either inside or outside other commands).

### Buttons and Sliders

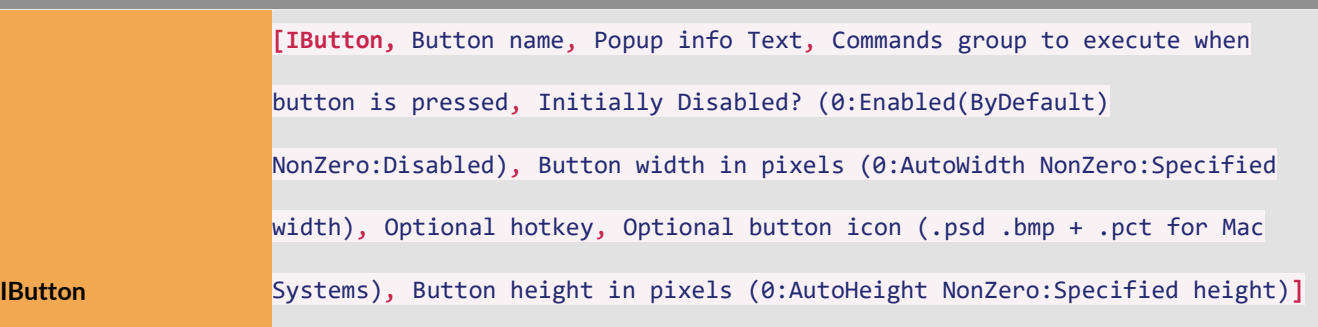

Creates an interactive push button (can be placed anywhere but advise **Top Level**).

Example:

### **[IButton, "Click Me", , [MessageOK, YouClicked]]**

Creates an interactive button with "Click Me" text which will display a "YouClicked" message when pressed (**Top Level**).

**[IButton, ???, "This is a macro button",** ...commands...**]**

The special Button name **???** indentifies this as a Macro. If the zscript text file is placed in the ZStartup\Macros folder, ZBrush will automatically load the zscript; the file name will show as the Button name.

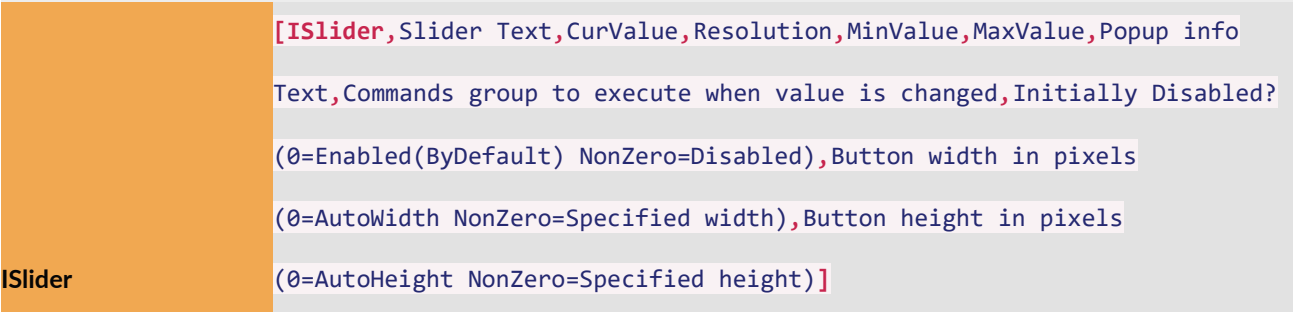

Creates an interactive slider (**Top Level**).

Example:

#### **[ISlider, ChangeMe, 12, 1, 0, 100, , [MessageOk, ThankYou]]**

Creates an interactive slider with initial value of 12, range of 0 to 100 and "ChangeMe" text which will display a "Thankyou" message when its value is changed

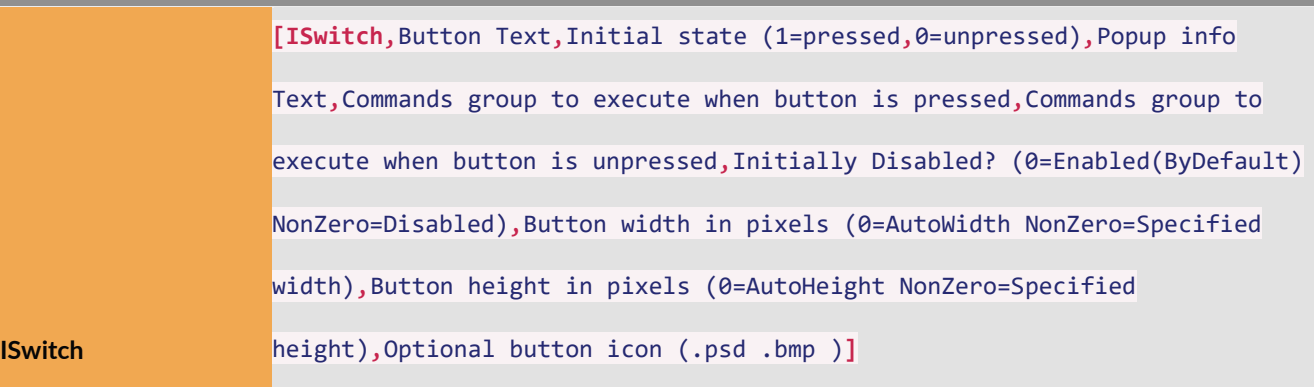

Creates an interactive switch (**Top Level**).

Example:

#### **[ISwitch, ClickMe, 1, "Info text", [MessageOK, On], [MessageOK, Off]]**

Creates an interactive switch with "ClickMe" label which will display an "On" message when pressed and an "Off" message when unpressed.

**Note**: for zplugins, it is best to use the [IEnable] command for each switch (placed at the end of the zscript) to make sure switches do not become disabled when other plugins are loaded.

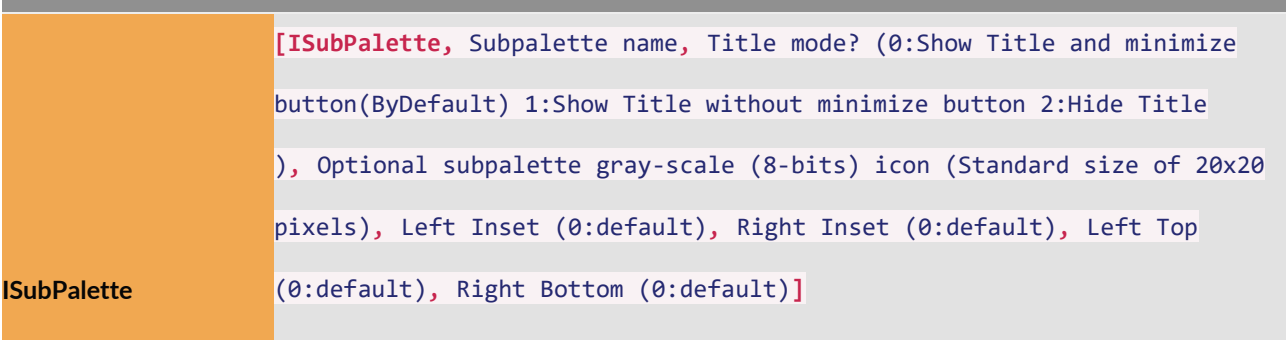

Adds a subpalette to ZBrush interface. Output: Returns 1 if subpalette added successfully. Returns 0 if subpalette could not be added or if it already exsists.

Example:

#### **[ISubPalette, "ZPlugin:My Plugins"]**

Creates a "My Plugins" subpalette within the ZPlugin palette. This command is essential for creating a zscript plugin.

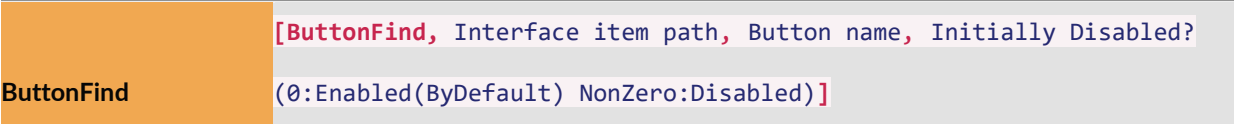

Locates a ZBrush interface item (**Top Level**).

Example:

#### **[ButtonFind, Document:Width, Text]**

Locates the width button in the Document menu

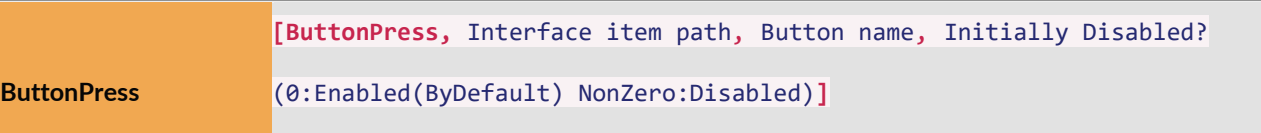

Locates and presses a ZBrush interface item (**Top Level**).

Example:

#### **[ButtonPress, Tool:Sphere3D, Text]**

Locates the Sphere3D button in the Tool menu and presses it making the Sphere3D the active tool

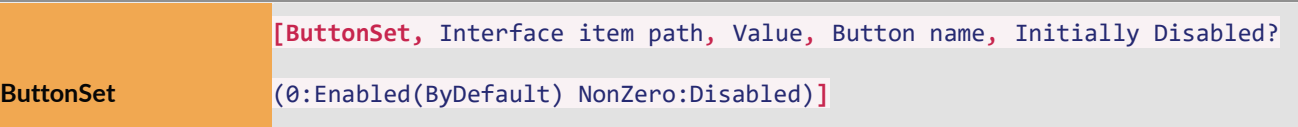

Locates and sets a new value to a ZBrush interface item (**Top Level**).

Example:

#### **[ButtonSet, Document:Width, 123, Text]**

Locates the Width slider in the Document menu and enters "123" as its value

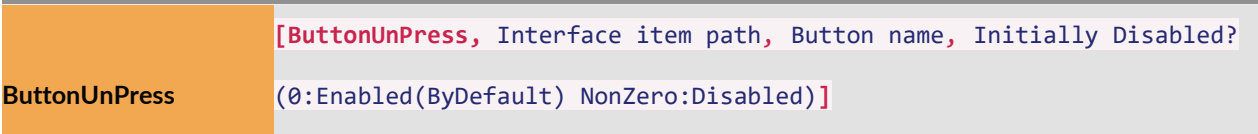

Locates and unpresses a ZBrush interface item (**Top Level**).

Example:

#### **[ButtonUnPress, Layer:Modifiers:W, Text]**

Locates the W button in the Modifiers submenu of the Layer menu and unpresses it

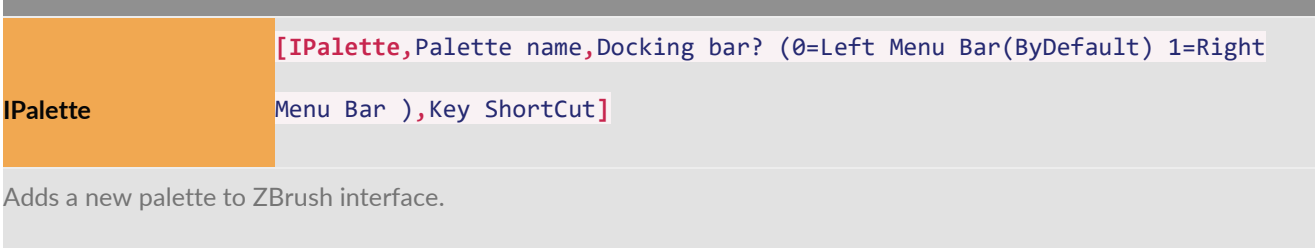

Output: Returns 1 if palette added succesfuly. Returns 0 if palette could not be added or if it already exsists.

# Notes and Messages

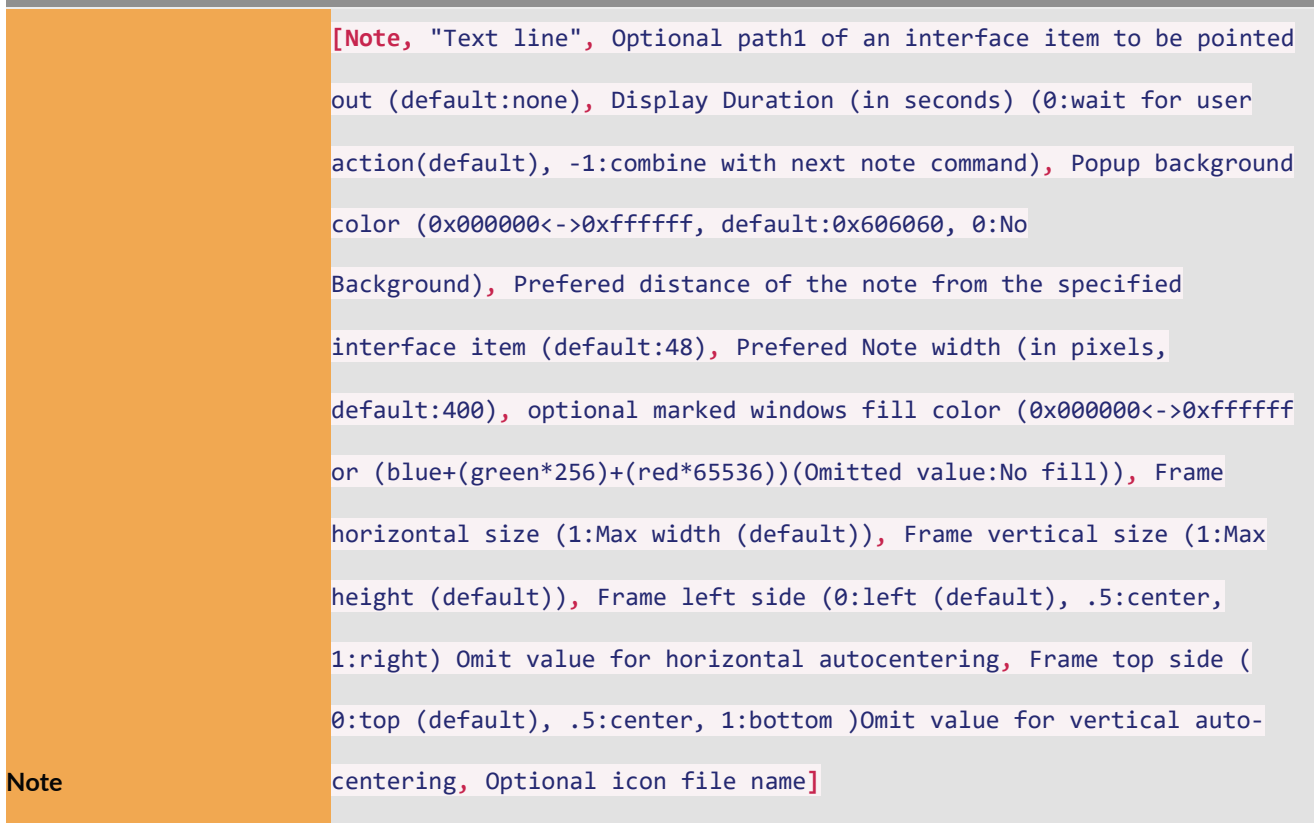

Displays a note to the user. Output: If the note has UI buttons then the return value of the pressed buttons (1=1st button, 2=2nd button …), otherwise the return value will be zero (**Sub-Level** only).

Example:

#### **[Note, "Hello There"]**

Displays a message to the user with "Hello There" as the text.

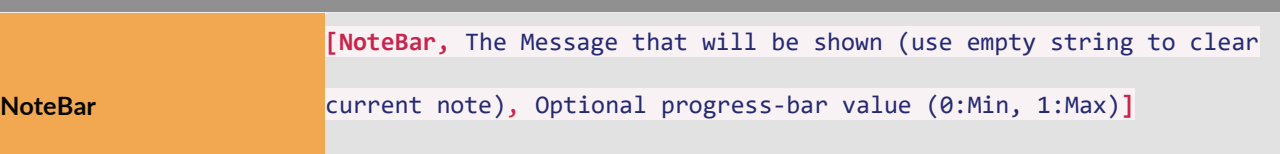

Displays a note in progress bar (**Sub-Level** only).

Example:

#### **[NoteBar, "ZScript is calculating, Please wait..."]**

Displays a progress bar note "ZScript is calculating. Please wait…".

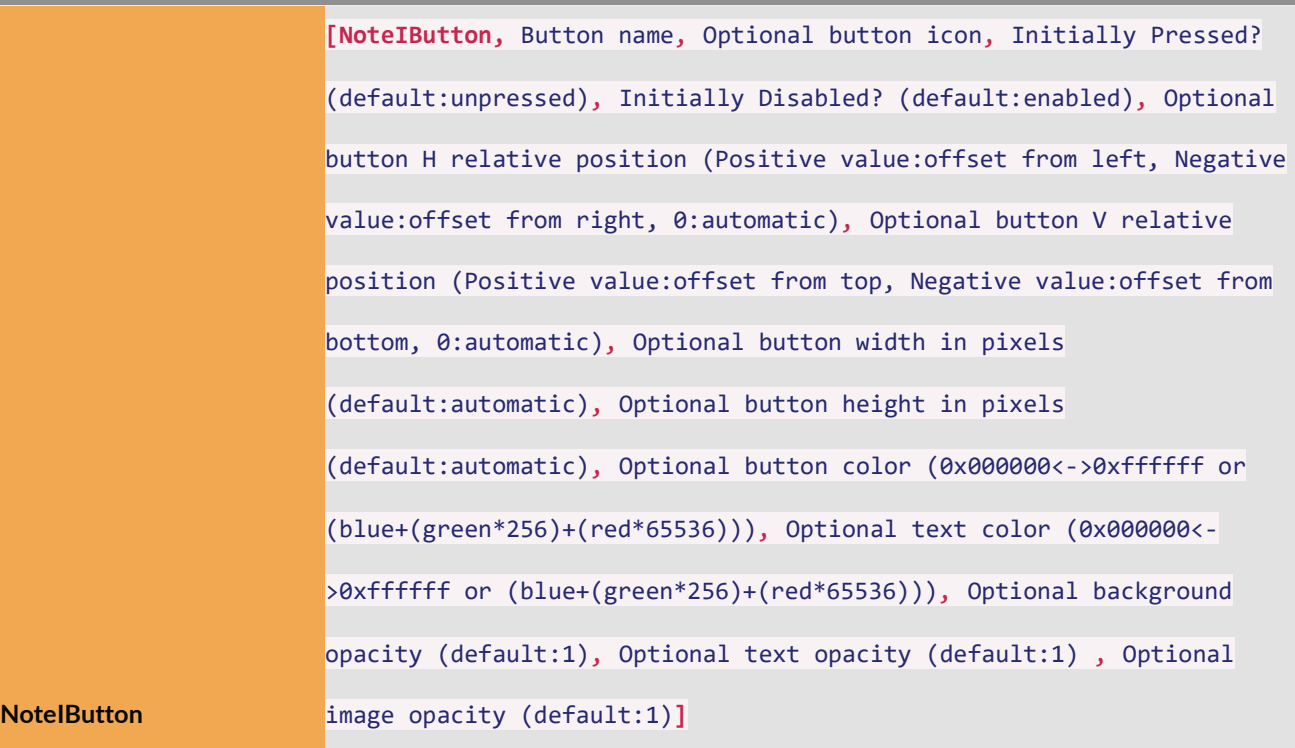

Defines a button to be included within the next Note to be shown (**Sub-Level** only).

Example:

**[NoteIButton, "OK"]**

Defines an "OK" note button.

**NoteIGet [NoteIGet,** Note-button index (1:1st) or its name**]**

Returns the value of am NoteIButton which was shown in the last displayed Note. Output: The item value.

**[NoteIGet, 1]**

Returns the value of the 1st note button or switch.

**[NoteIGet, "Double"]**

Returns the value of the note button or switch named "Double".

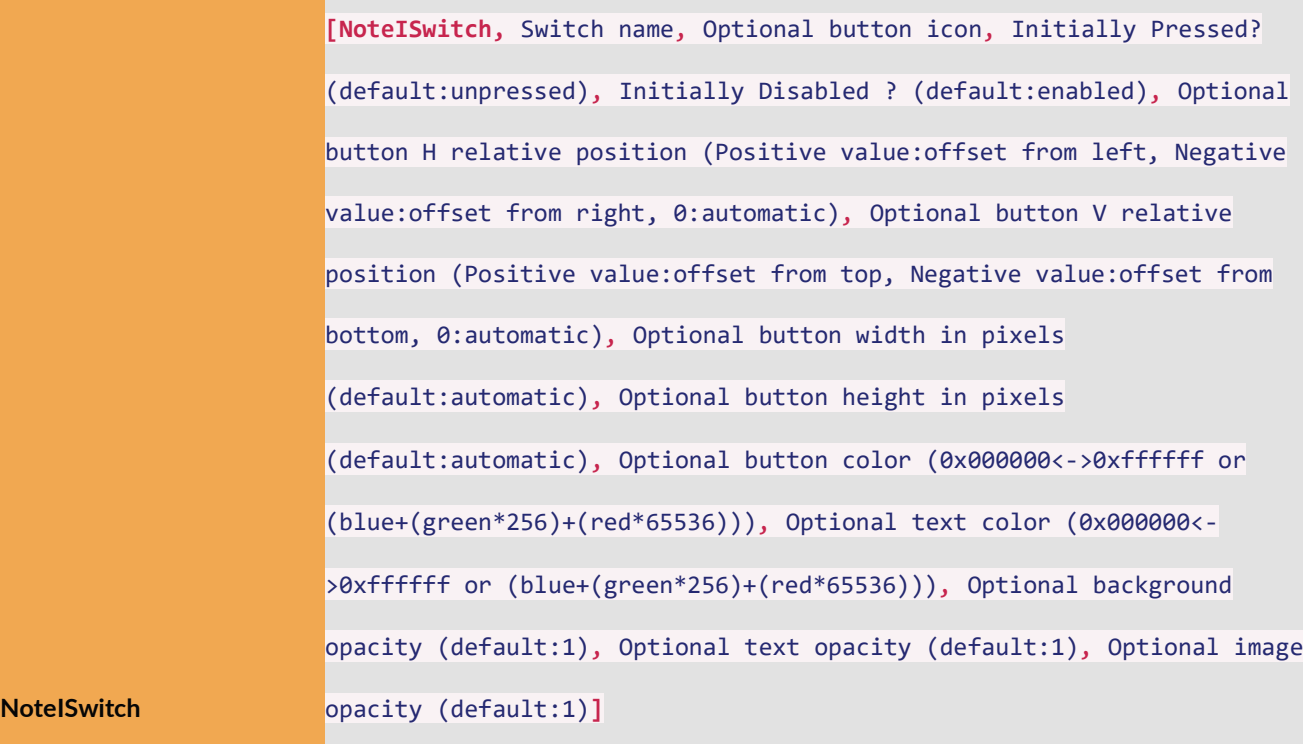

Define a switch-button to be included within the next Note to be shown (**Sub-Level** only).

Example:

### **[NoteISwitch, "Double Sided"]**

Defines a "Double Sided" note switch-button.

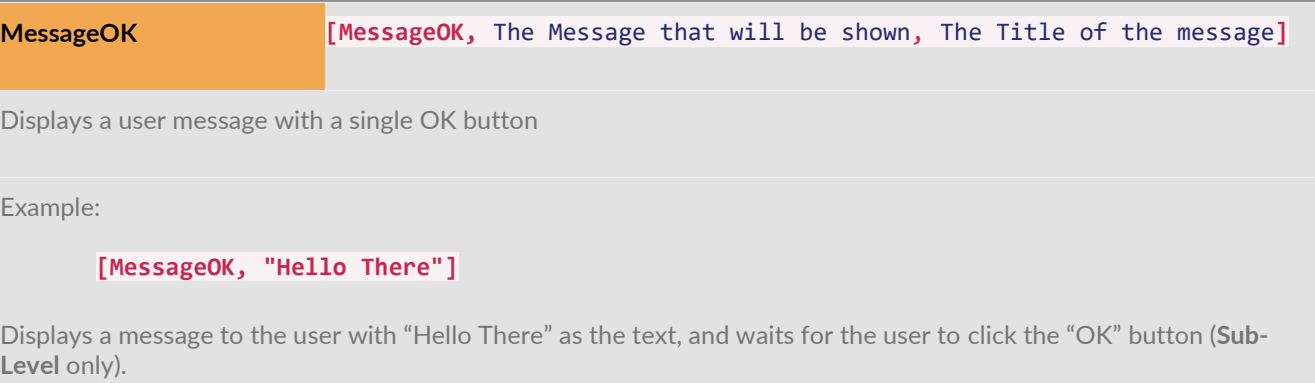

#### **[MessageOKCancel,** The Message that will be shown, The Title of the

#### **MessageOKCancel**

```
message]
```
Displays a user message with CANCEL and OK buttons Output: Returns the button that the user clicked.

(0=CANCEL, 1=OK)(**Sub-Level** only).

Example:

#### **[MessageOkCancel, "Delete this image?"]**

Displays a message to the user with "Delete this image?" as the text, and waits for the user to click the "OK" or "Cancel" button.

**MessageYesNo [MessageYesNo,** The Message that will be shown, The Title of the message**]**

Displays a user message with YES and NO buttons Output: Returns the button that the user clicked (0=NO,

1=YES)(**Sub-Level** only).

Example:

**[MessageYesNo, "Are you sure?"]**

Displays a message to the user with "Are you sure?" as the text, and waits for the user to click the "YES" or "NO" button.

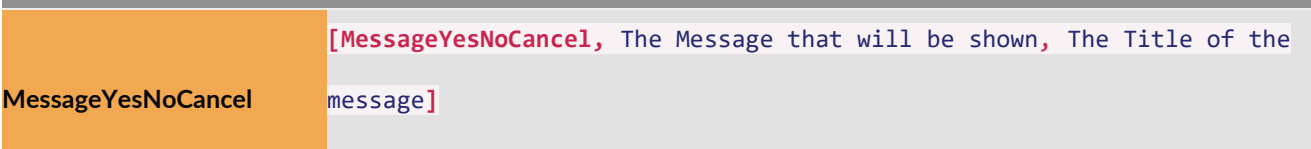

Displays a user message with YES, NO and CANCEL buttons Output: Returns the button that the user clicked (0=NO,

1=YES CANCEL=-1)(**Sub-Level** only).

Example:

**[MessageYesNoCancel, "Are you sure?"]**

Displays a message to the user with "Are you sure?" as the text, and waits for the user to click the "YES", "NO" or "CANCEL" button.

### Working in the Canvas

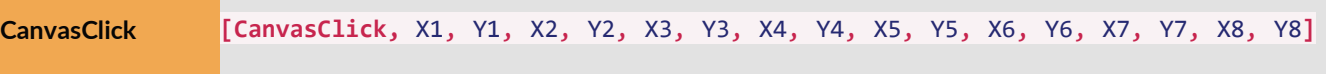

Emulates a click within the current canvas area

Example:

```
[CanvasClick, 10, 10, 20, 20]
```
Emulates a canvas click at 10, 10 with a drag to 20, 20 before releasing the mouse button

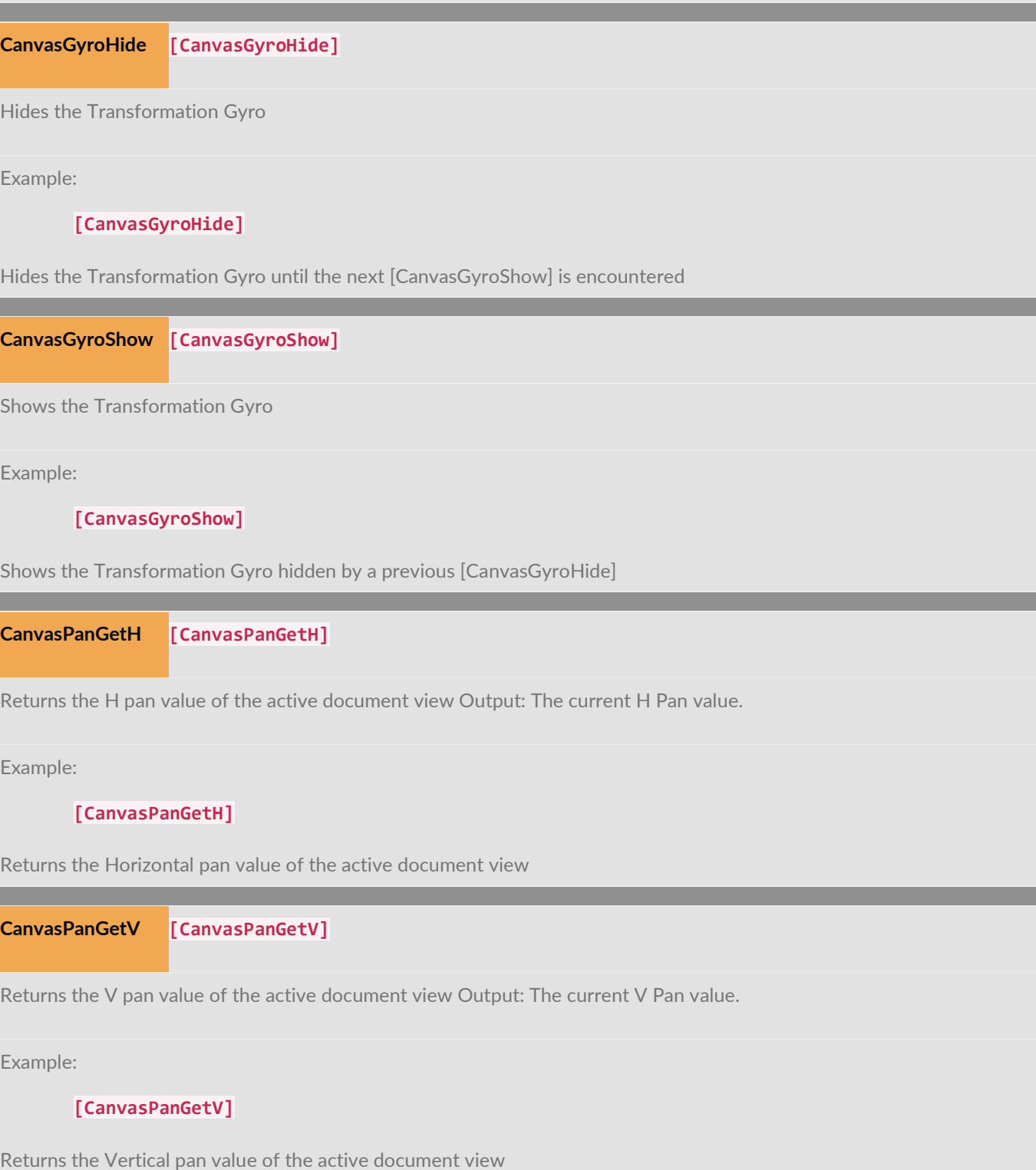

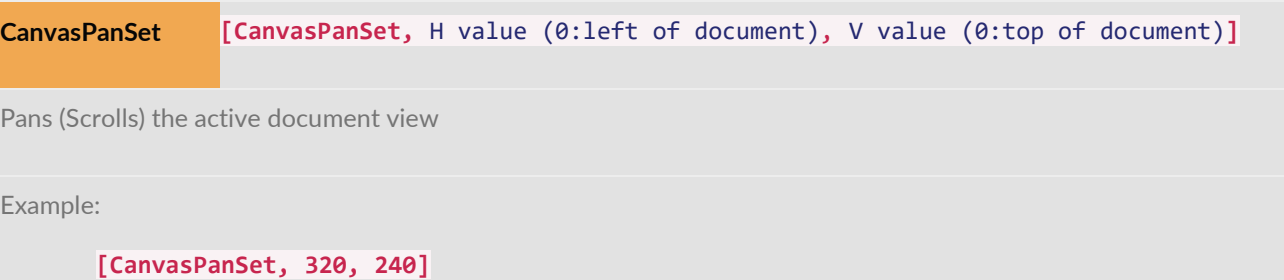

Scrolls the center of a 640×480 canvas to be at the center of the document view

**[CanvasPanSet, 0, 0]**

Scrolls the top left corner of the canvas to be at the center of the document view

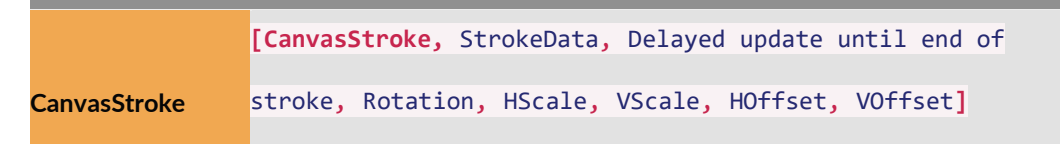

Emulates a brush stroke within the current canvas area

Example:

```
[CanvasStroke, [StrokeGetLast]]
```
Replays the last stroke

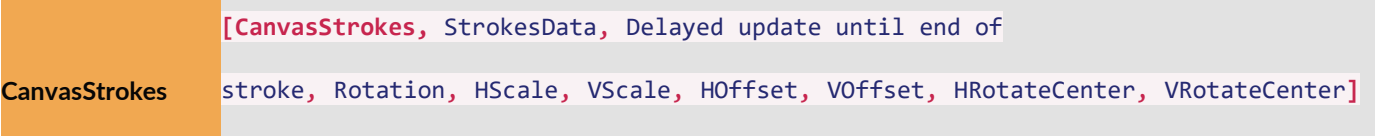

Emulates multiple brush strokes within the current canvas area

Example:

**[CanvasStrokes, [Var, loadedStrokes]]**

Replays "loadedStrokes" in the canvas area

**CanvasZoomGet [CanvasZoomGet]**

Returns the zoom value of the active document view Output: The current zoom value.

Example:

**[CanvasZoomGet]**

Returns the zoom value of the active document view

**CanvasZoomSet [CanvasZoomSet,** Zoom factor**]**

Sets the zoom factor of the active document view

Example:

**[CanvasZoomSet, 2]**

Sets the zoom value to 2 (each Pixol is shown twice as large)

**[CanvasZoomSet, .5]**

Sets the zoom value to .5 (half-antialiased zoom mode)

**PixolPick [PixolPick,** Component Index: 0:CompositeColor (0x000000<->0xffffff or (red\*65536+gree 1:Z(-32576 to 32576); 2:Red(0 to 255); 3:Green(0 to 255); 4:Blue(0 to 255); 5:Materia 255); 6:XNormal(-1 to 1); 7:YNormal(-1 to 1); 8:ZNormal(-1 to 0), H Position, V Posit

Retrieves information about a specified Pixol Output: The value of the specified Pixol

Example:

```
[PixolPick, 1, 10, 20]
```
Returns the Z(depth) value at 10, 20 canvas position.

**StrokeGetInfo [StrokeGetInfo,** Stroke-type Variable, Info number, Point index (0 based)**]**

Retrieves the information from a specified Stroke-type Variable Output: StrokeInfo resultInfo number: 0=PointsCount 1=Inde

2=IndexedVPos 3=IndexedPressure 4=MinH

5=MinV 6=MaxH 7=MaxV 8=MaxRadius 9=MaxRadiusPointlndex 10=MaxDeltaH 11=MaxDeltaV

12=Total Distance 13=Twirl Count 14=DeducedZValue 15=IndexedkeyPress

Example:

#### **[StrokeGetInfo, [StrokeGetLast], 0]**

Returns the number of points in the last drawn brush stroke

**StrokeGetLast [StrokeGetLast]**

Retrieves the last drawn brush stroke Output: StrokeData

Example:

```
[CanvasStroke, [StrokeGetLast]]
```
Replays the last drawn brush stroke

**[CanvasStroke, [StrokeGetLast], 0, 90, 2, 2]**

Replays the last drawn brush stroke rotated 90 degrees and scaled x2.

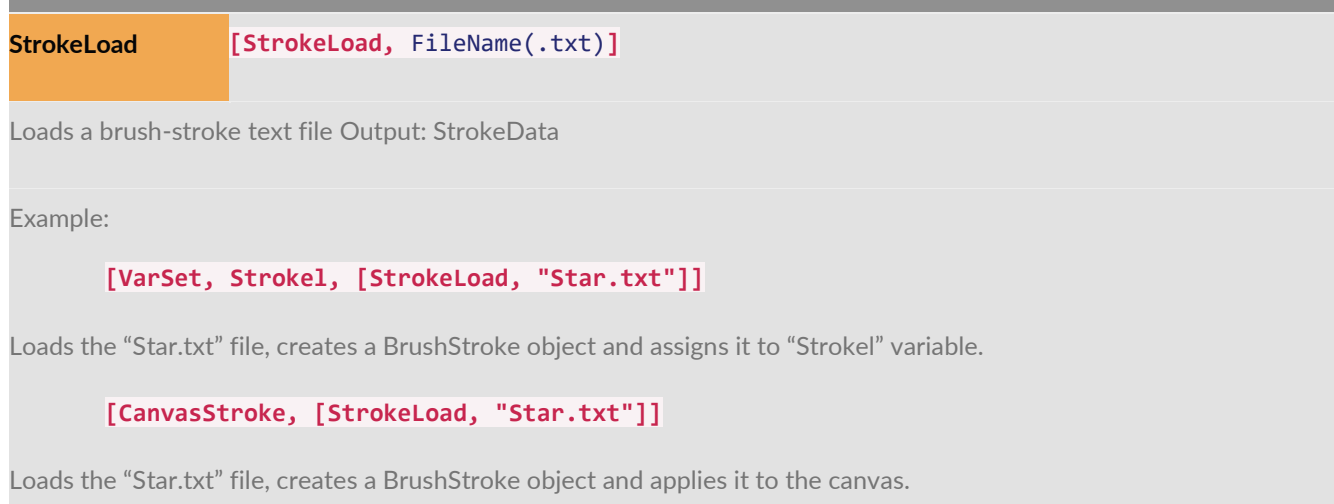

**StrokesLoad [StrokesLoad,** FileName(.txt)**]**

Loads a brush-strokes text file Output: StrokesData

Example:

**[VarSet, Strokel, [StrokesLoad, "Star.txt"]]**

Loads the "Star.txt" file, creates a BrushStrokes object and assigns it to "Strokel" variable.

**[CanvasStroke, [StrokesLoad, "Star.txt"]]**

Loads the "Star.txt" file, creates a BrushStrokes object and applies it to the canvas.

**TransformGet [TransformGet,** xPosition, yPosition, zPosition, xScale, yScale, zScale, xRotate, yRo

Gets current transformation values (**Sub-Level** only).

Example:

**[TransformGet, xPos, yPos, zPos, xSc, ySc, zSc, xRot, yRot, zRot]**

sets the variables xPos, yPos, zPos, xSc, ySc, zSc, xRot, yRot and zRot to the 3D Position, Scale and Rotation values of the last current floating object.

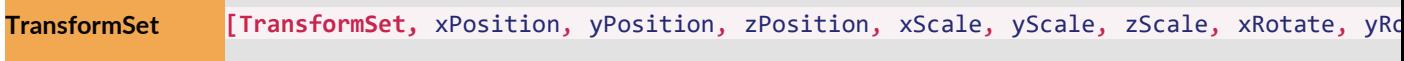

Sets new transformation values (**Sub-Level** only).

Example:

```
[TransformSet, (Document:Width*.5), (Document:Height*.5), 0, 100, 100, 100, 0, 0, 0]
```
sets the 3D values of the last drawn object or current floating object to: Position – XY center of the canvas and Z depth 0 Scale – uniform scale of 100 Rotation – default rotation of 0, 0, 0

### Working with ZBrush

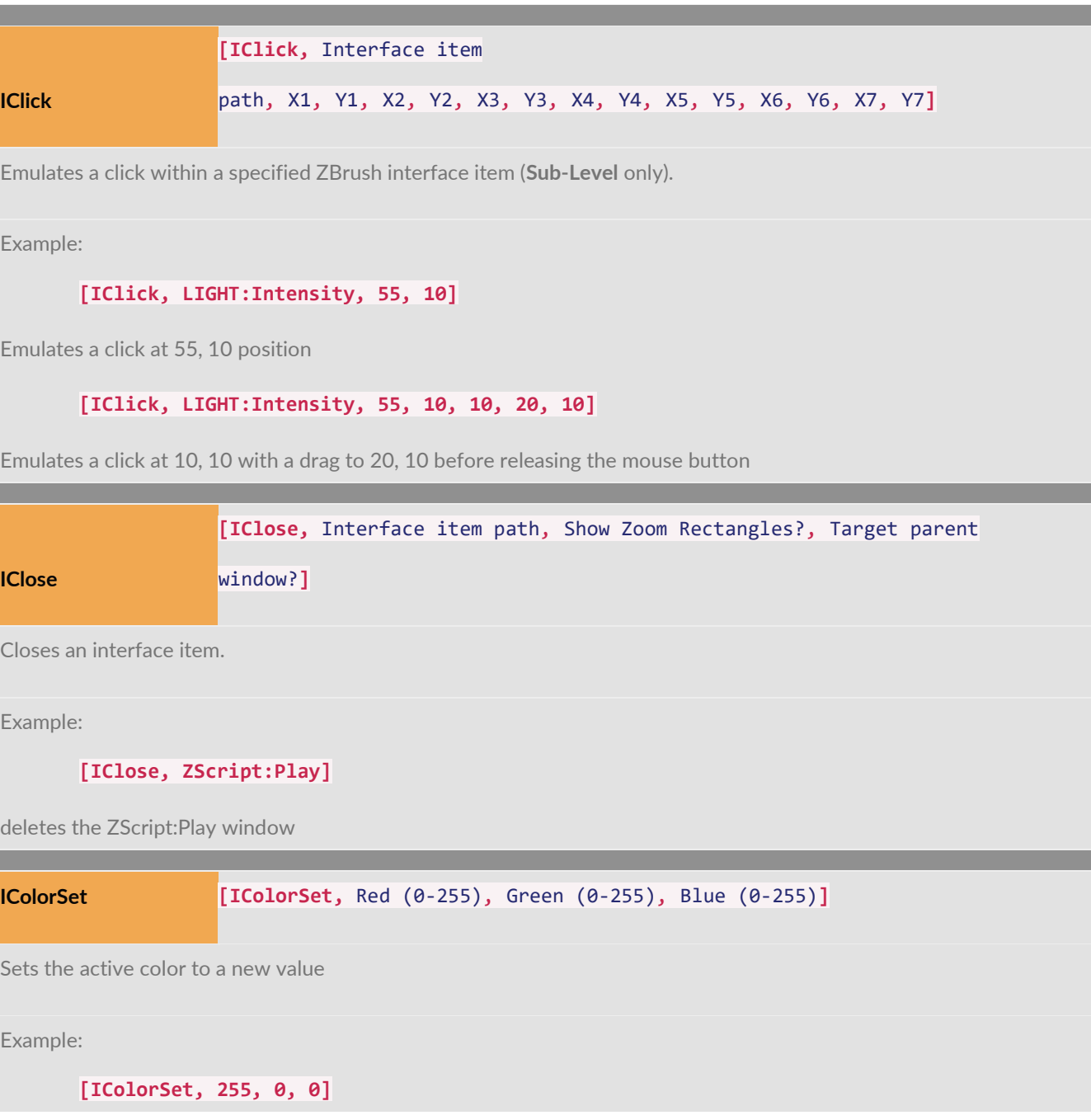

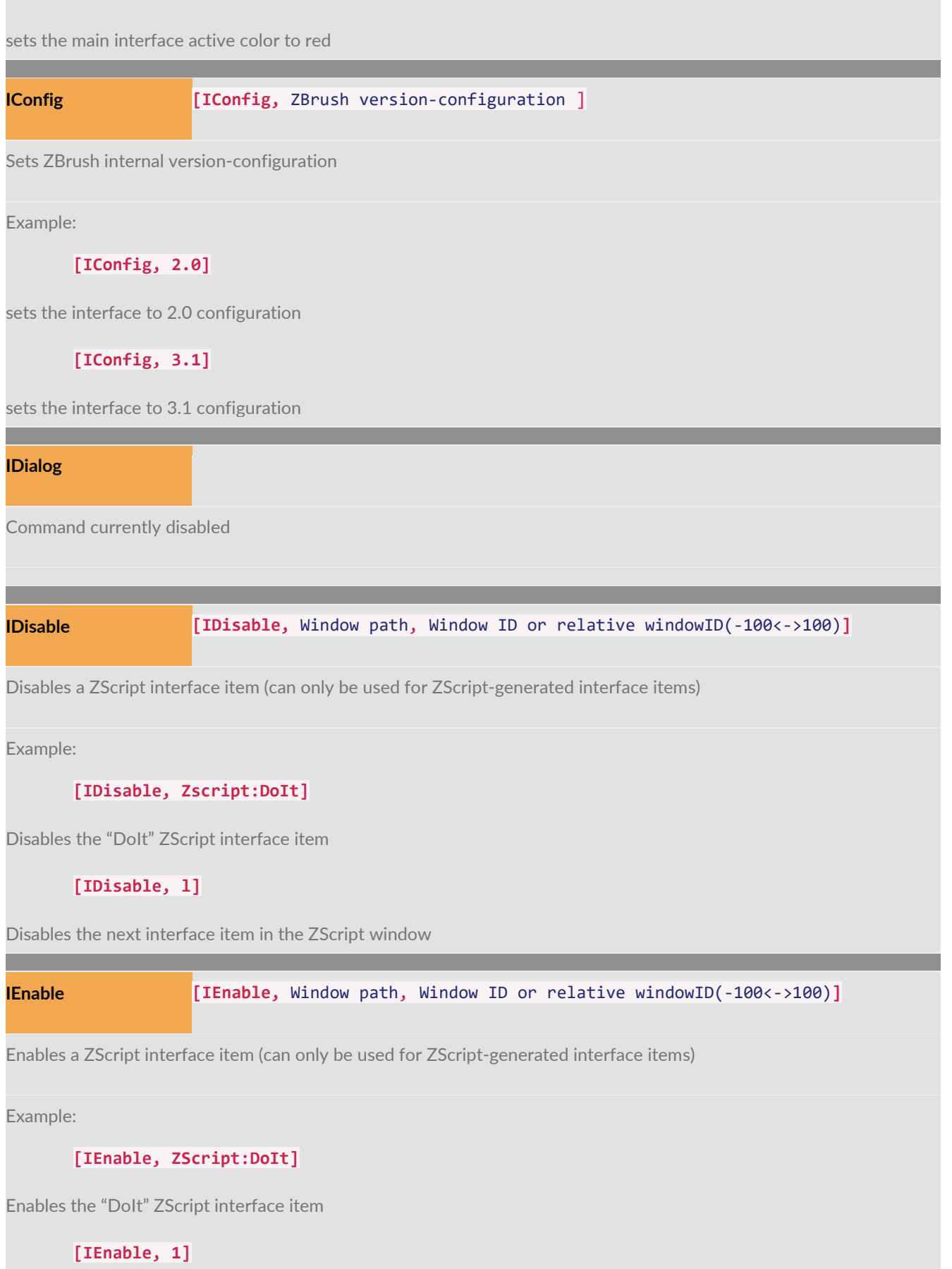

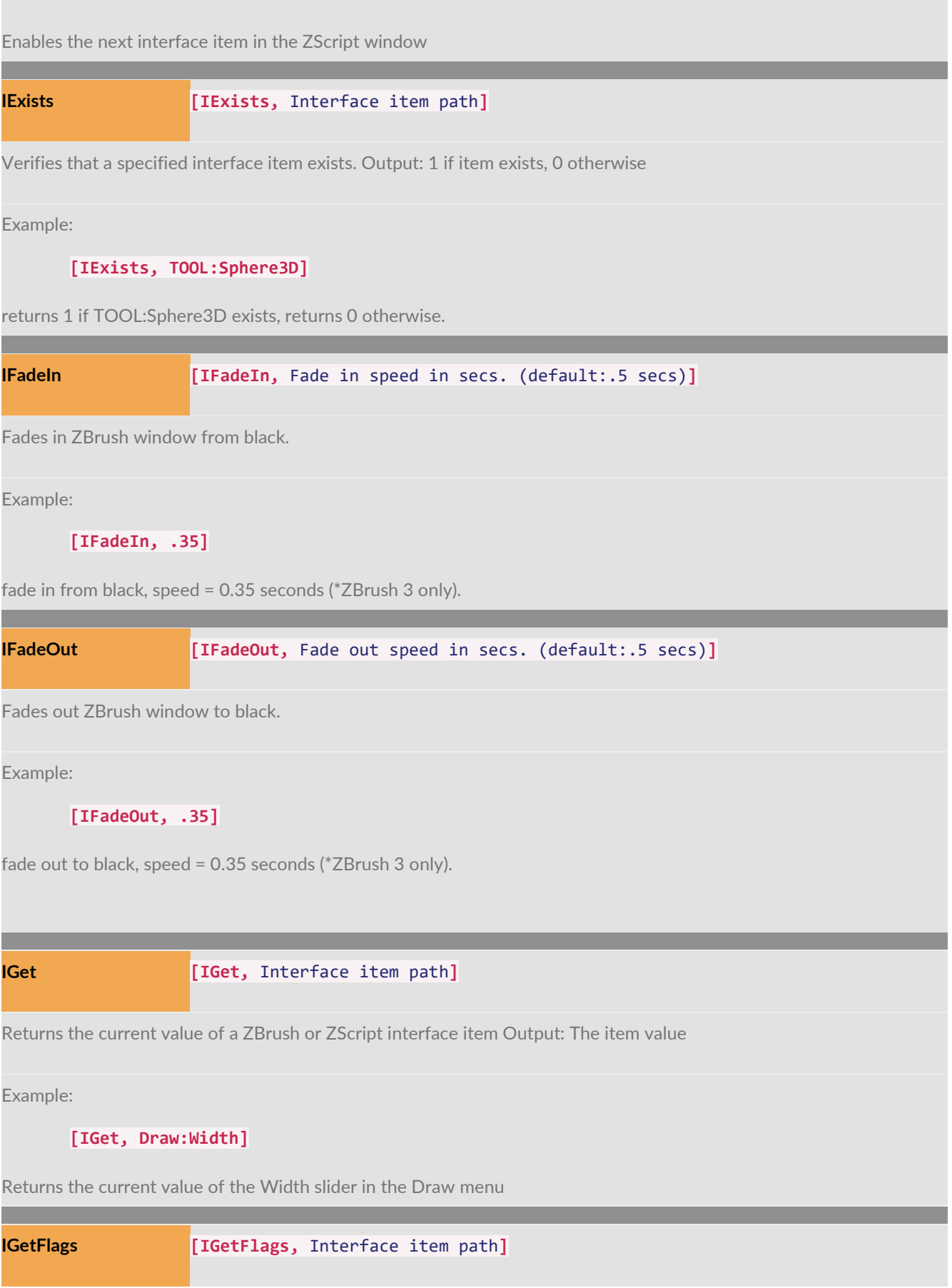

Returns the status flags of the specified interface item Output: The flags

Example:

**[IGetFlags, windowID]**

Returns the info of specified windowID interface item

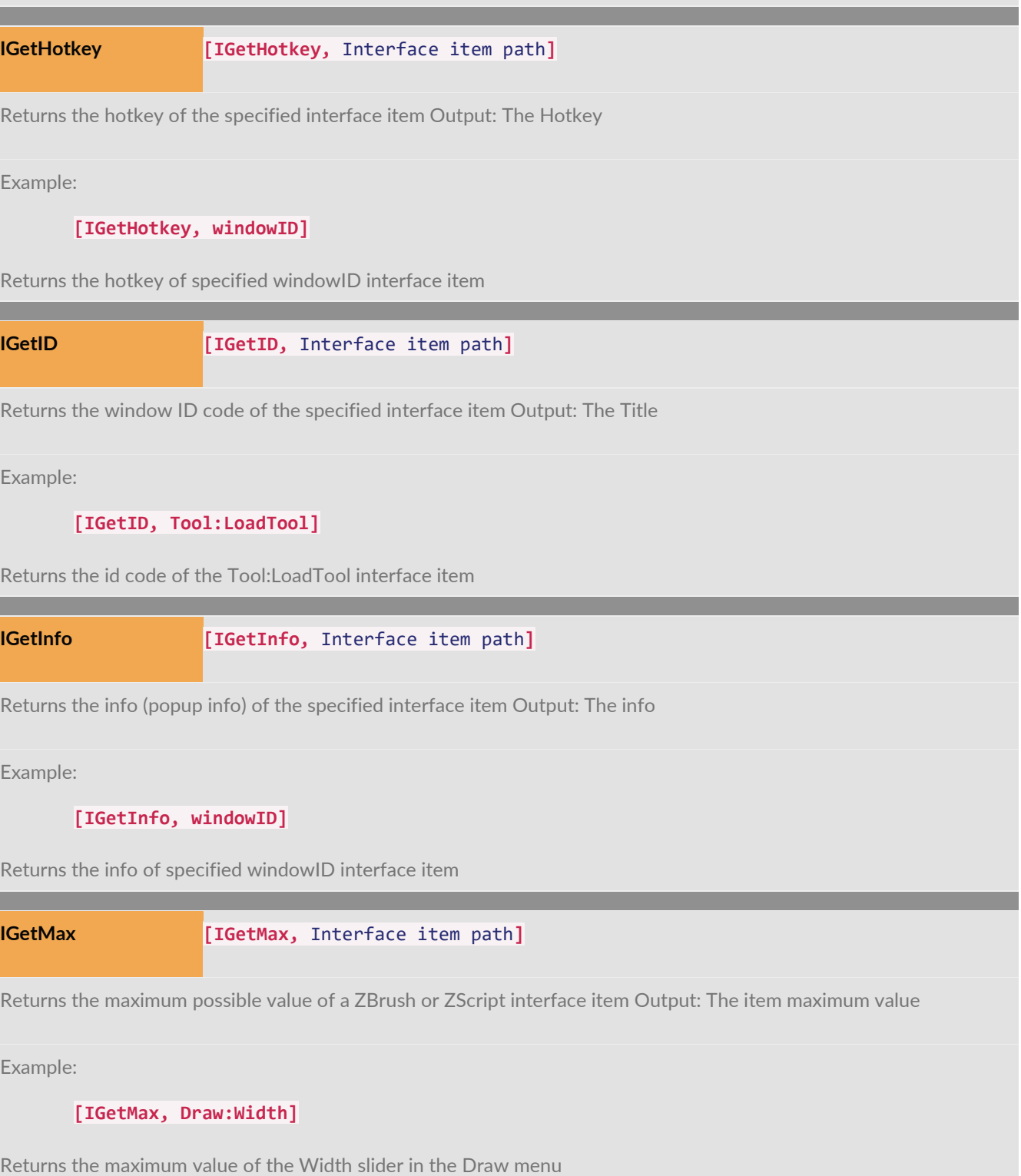

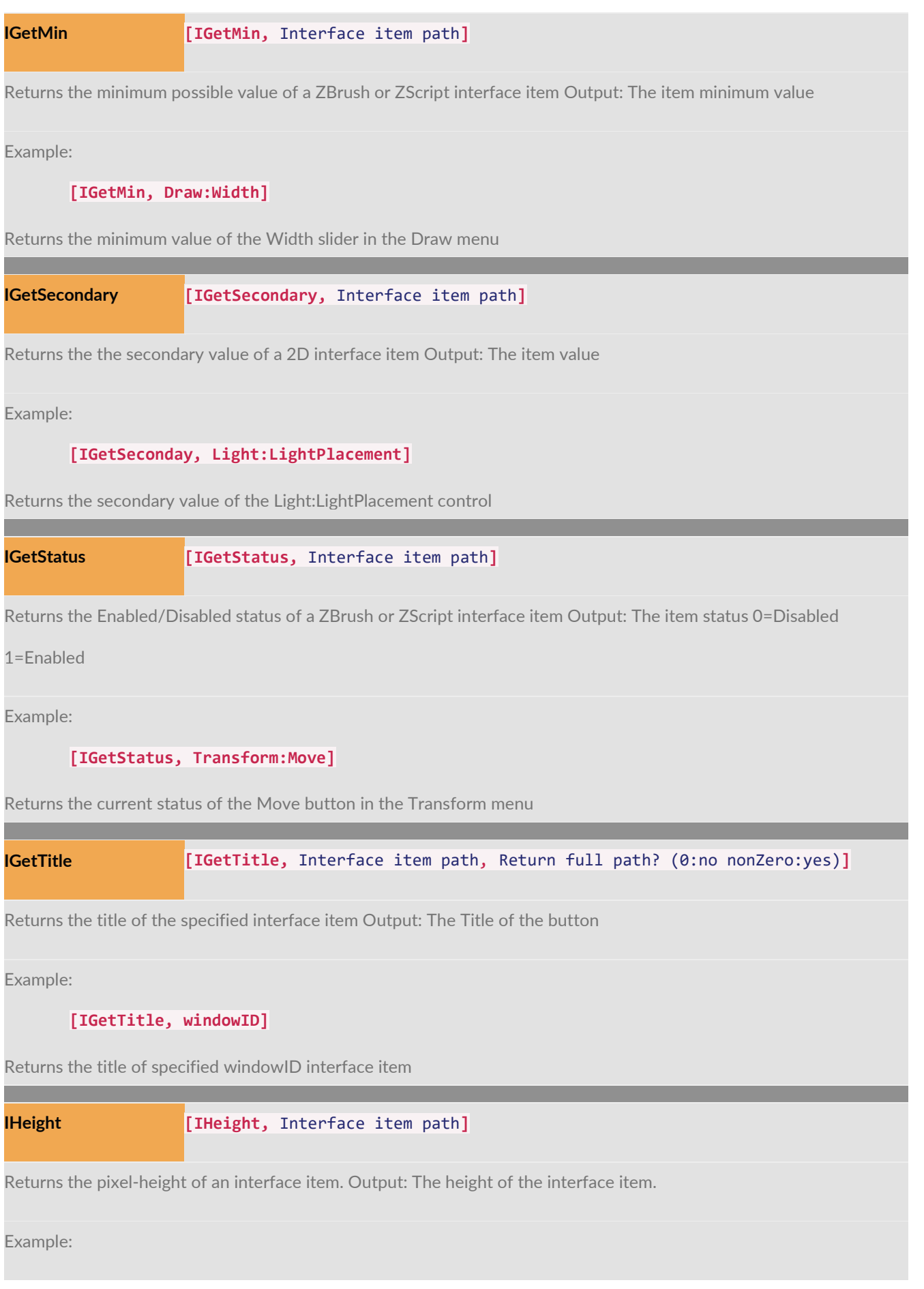

#### **[IHeight, Tool:SimpleBrush]**

Returns the height of the "Tool:SimpleBrush" interface item **IHide [IHide,** Interface item path, Show Zoom Rectangles?, Target parent window?**]** Hides an interface item. Example: **[IHide, Draw:Width]** Hides the "Draw:Width" window **[IHPos,** Interface item path , Global coordinates?(set value to non-zero **IHPos** for global coordinates; default:Canvas coordinates)**]** Returns the H position of the interface item in Canvas or Global coordinates. Output: The H position of the interface item. Example: **[IHPos, Draw:Width, 1]** Returns the H position of the "Draw:Width" interface Item in Global coordinates **[IKeyPress,** The key to press (with an optional CTRL/CMD, ALT/OPT, SHIFT or TAB combination.) , Commands group to execute while the key is pressed , Optional H cursor position prior to key press , Optional V

cursor position prior to key press**]**

Simulates a key press

Example:

**IKeyPress**

**[IKeyPress, 'x']**

Simulates "x" key press

**[IKeyPress, CTRL+'z']**

Simulates "Ctrl+z" key press

**ILock [ILock,** Window path, Window ID or relative windowID(-100<->100)**]**

Locks an interface item.

Example:

#### **[ILock, ZScript:DoIt]**

locks the "Dolt" Zscript window interface item (\*ZBrush 3 only).

**[ILock, 1]**

locks the next interface item (\*ZBrush 3 only).

**[IMaximize,** Interface item path, Maximizeall sub palettes? (0:no,

NonZero:yes)**]**

Locates an interface item and (if possible) maximize its size.

Example:

**IMaximize**

#### **[IMaximize, Tool:, 1]**

Expand the TOOL palette and all of its sub palettes

**IMinimize [IMinimize,** Interface item path, Minimize all sub palettes? (0:no, NonZero:yes)**]**

Locates an interface item and (if possible) minimize its size.

Example:

**[IMinimize, Tool:, 1]**

Closes the TOOL palette and all of its sub palettes

**IModGet [IModGet,** Interface item path**]**

Returns the current modifiers binary state of a ZBrush or ZScript interface item Output: The item value

Example:

#### **[IModGet, Tool:Modifiers:Deformation:Rotate]**

Returns the current modifiers of the Rotate slider in the Tool menu. Each modifier is identified by its binary value such as lst=1, 2nd=2, 3rd=4, 4th=8

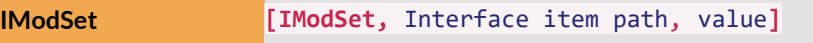

Sets the modifiers binary value of a ZBrush or a ZScript interface item

Example:

**[IModSet, Tool:Modifiers:Deformation:Rotate, 2]**

Sets the modifiers of the Rotate slider in the Tool menu to 2. Each modifier is identified by its binary value such as lst=1, 2nd=2, 3rd=4, 4th=8

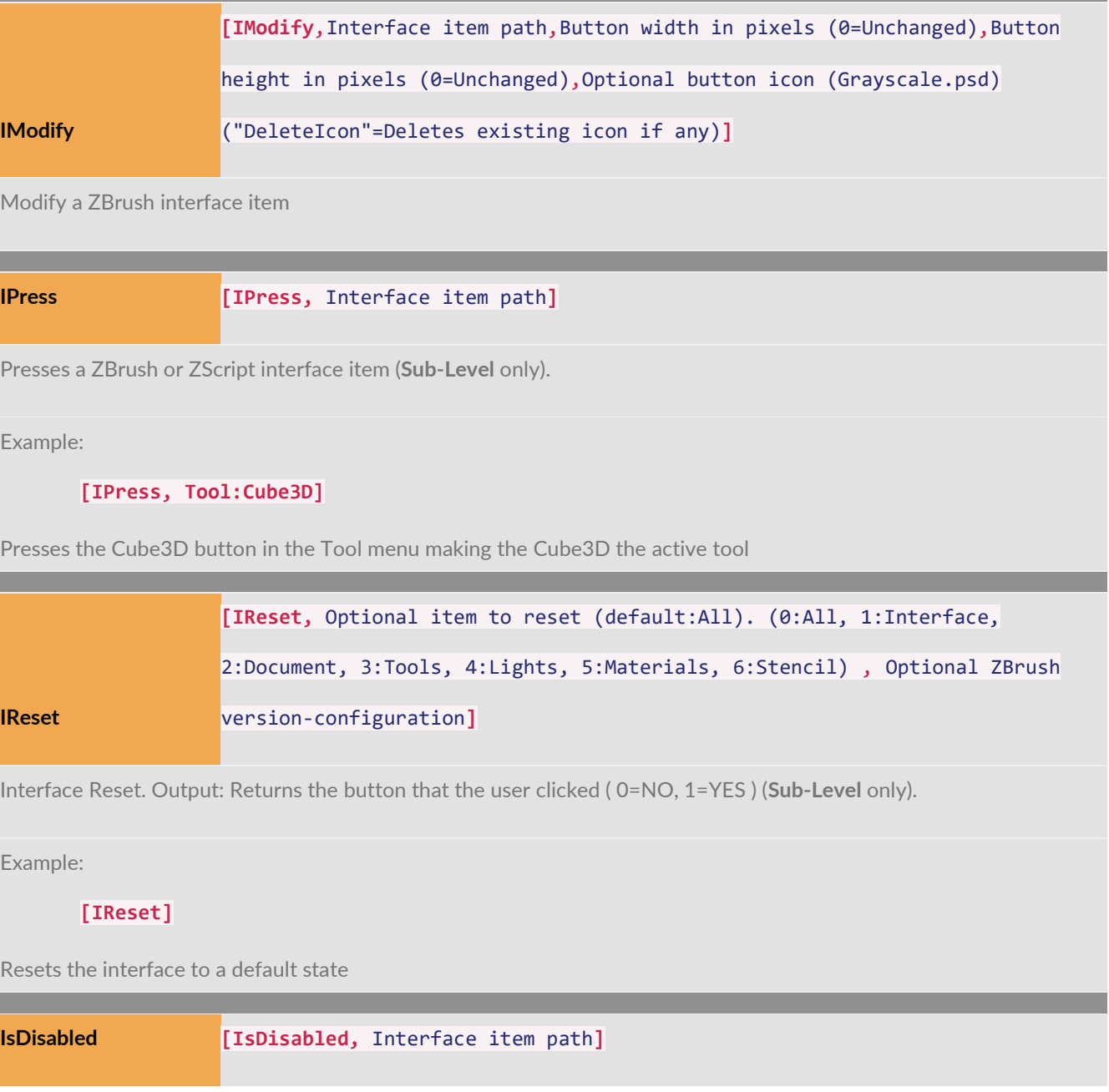

Returns 1 if the specified ZBrush or ZScript interface item is currently disabled, returns 0 otherwise Output: The item 'Disabled' status (1=Disabled 0=Enabled)

Example:

#### **[IsDisabled, Transform:Move]**

Returns 1 if the "Transform:Move" interface item is currently disabled, returns 0 otherwise

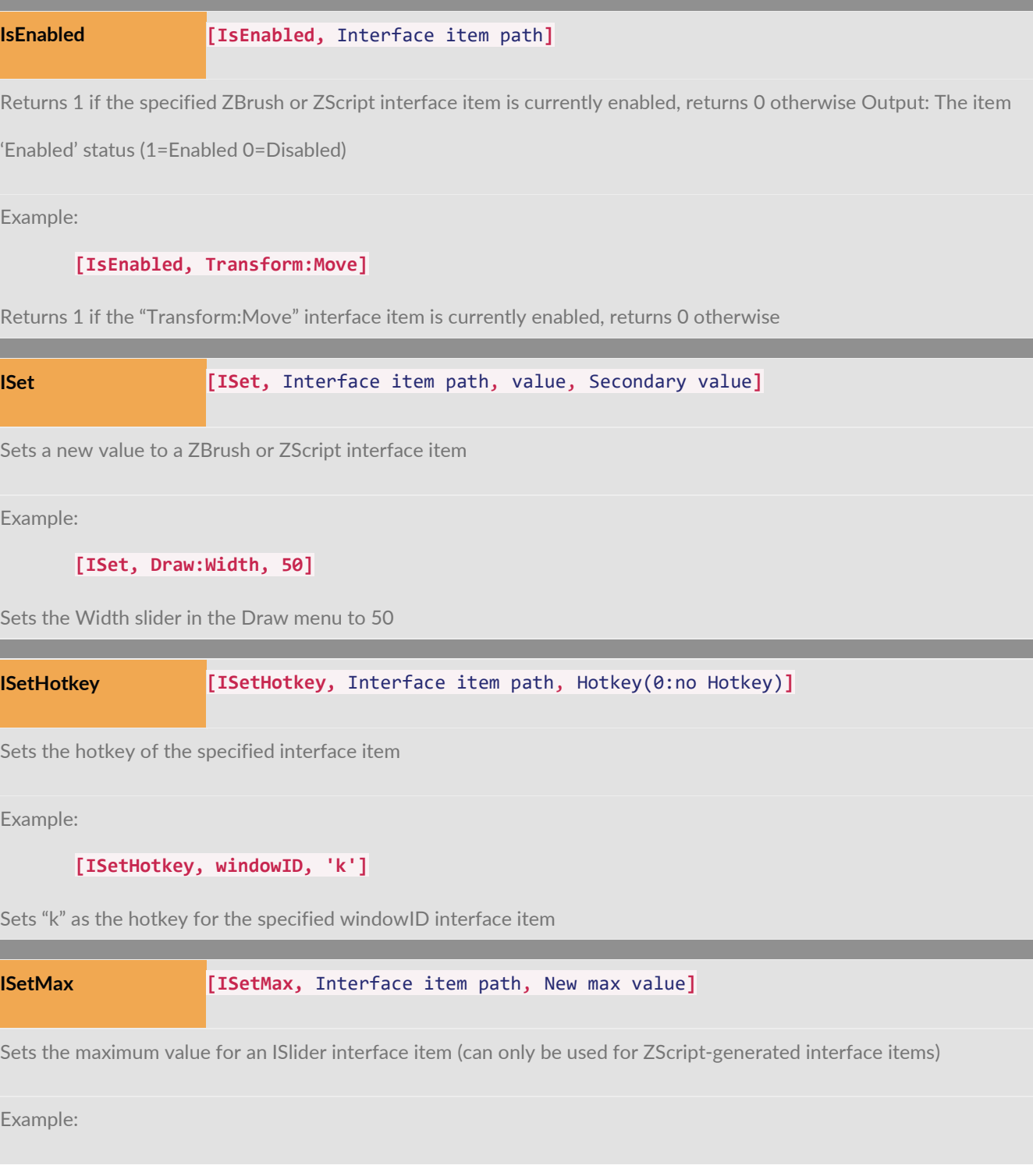

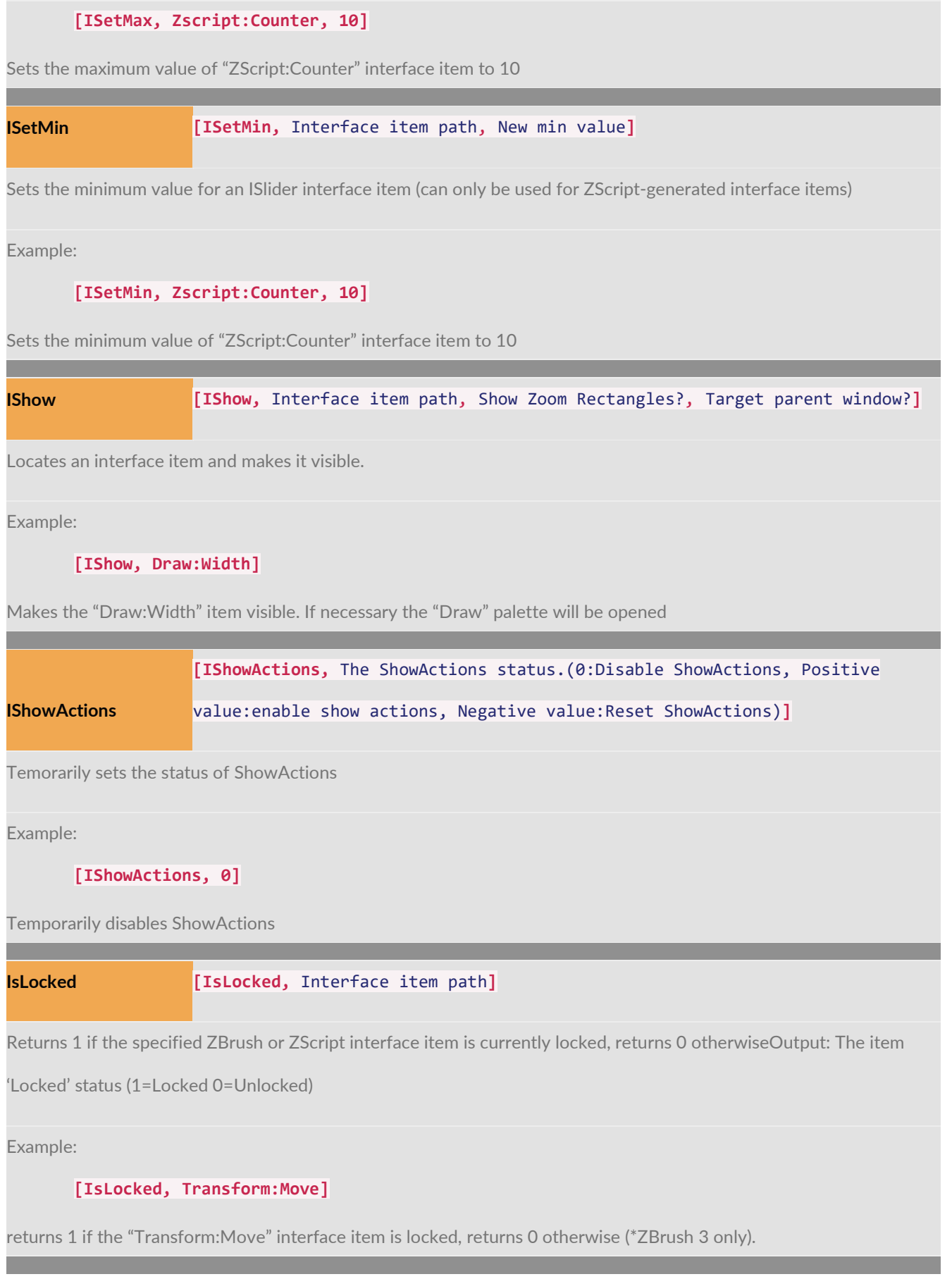

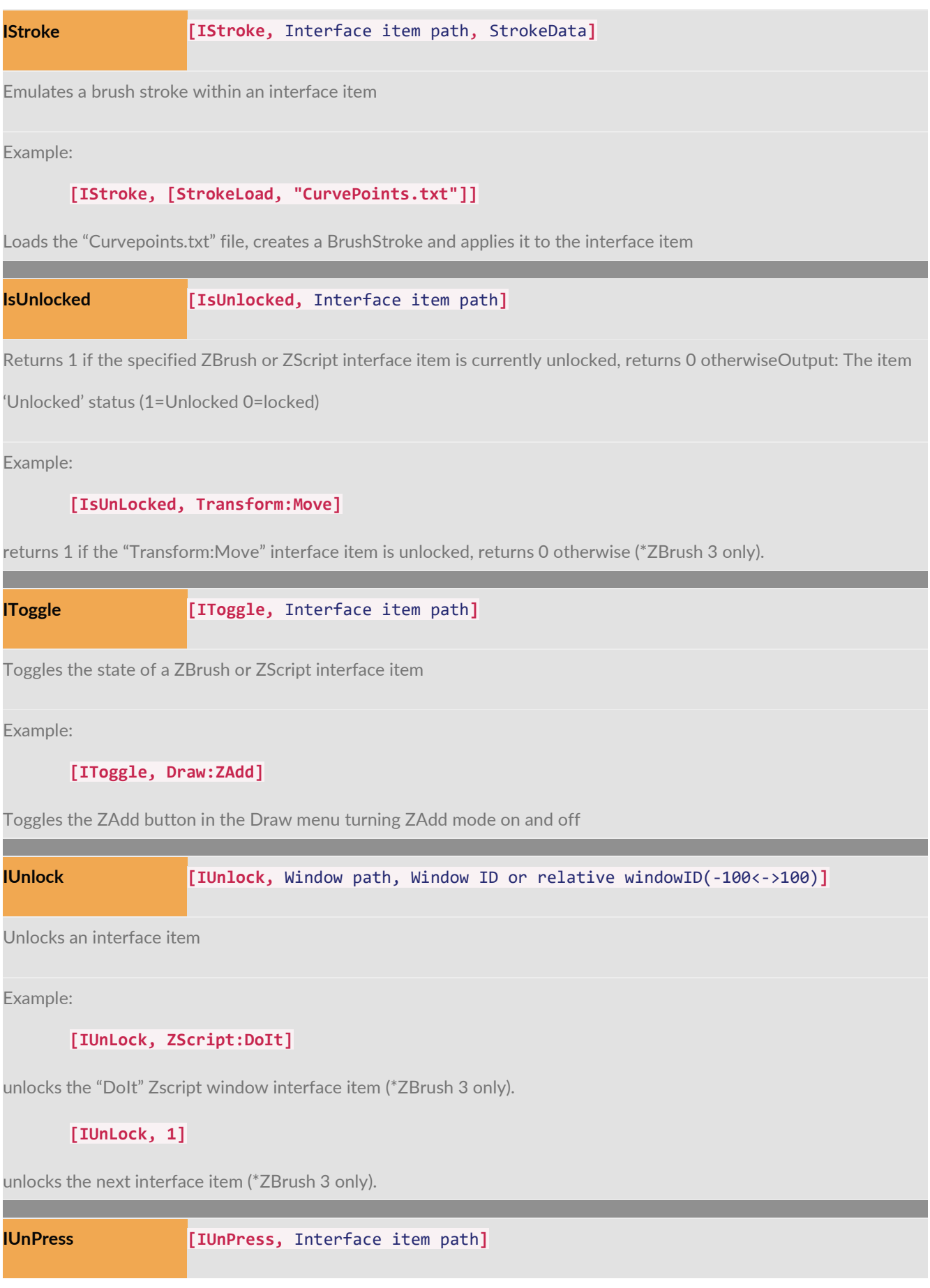

Unpresses a ZBrush or ZScript interface item

Example:

### **[IUnPress, Layer:Modifiers:w]**

Unpresses the W button in the Modifiers submenu of the Layer menu

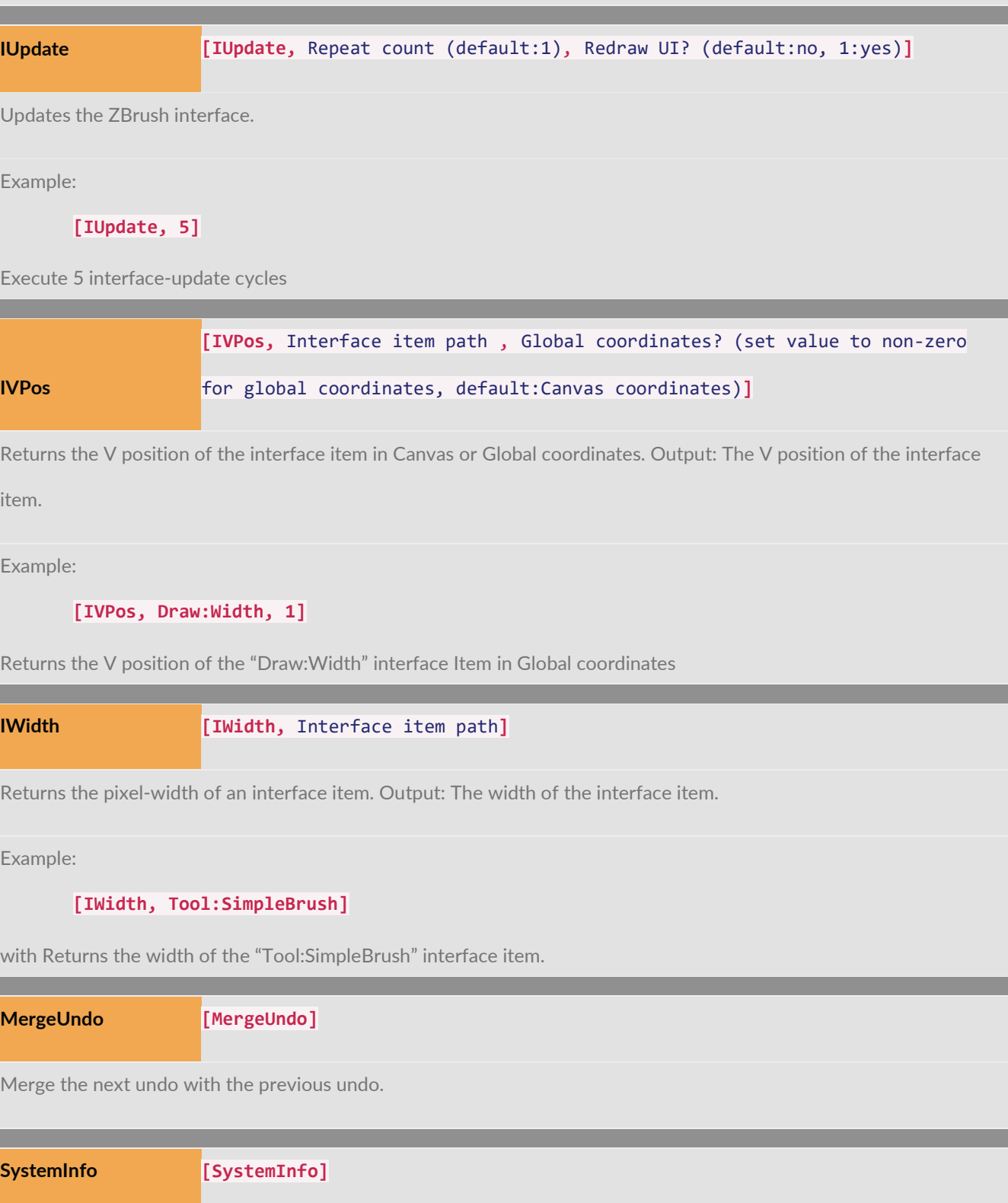

Returns System Info (CPU+MEM).

Output: Result string

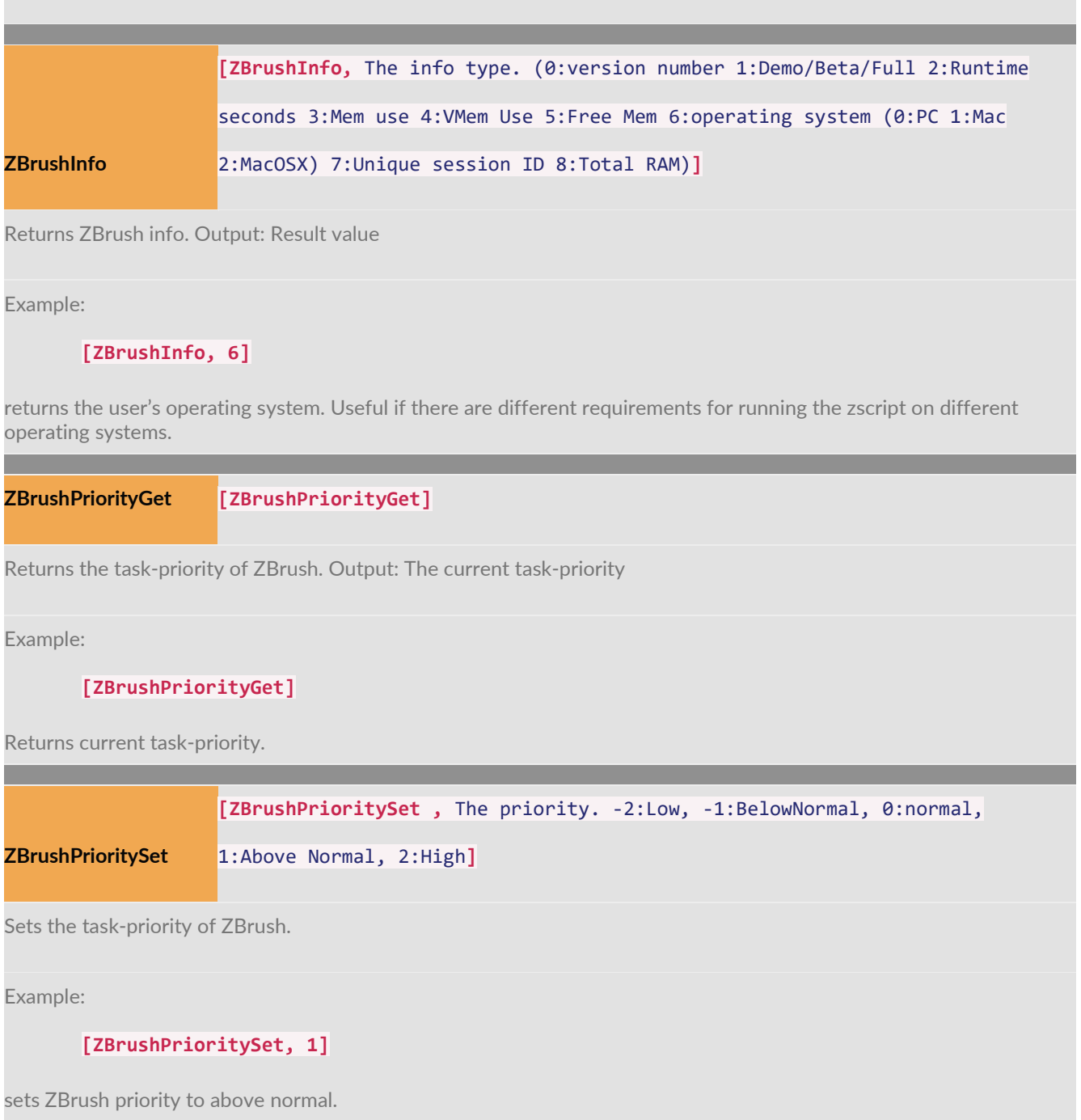

# Reading the Mouse

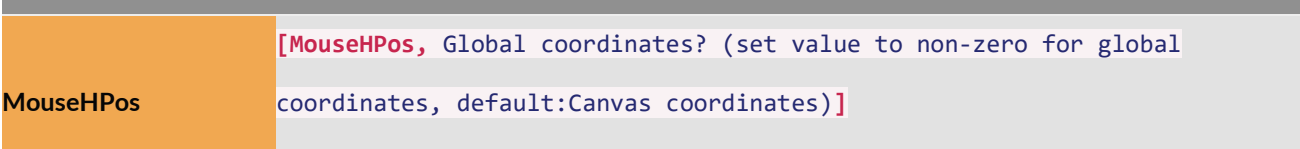

Returns the current H position of the mouse in Canvas or Global coordinates. Output: The H position of the mouse

Example:

**[MouseHPos]**

Returns the current H position of the mouse

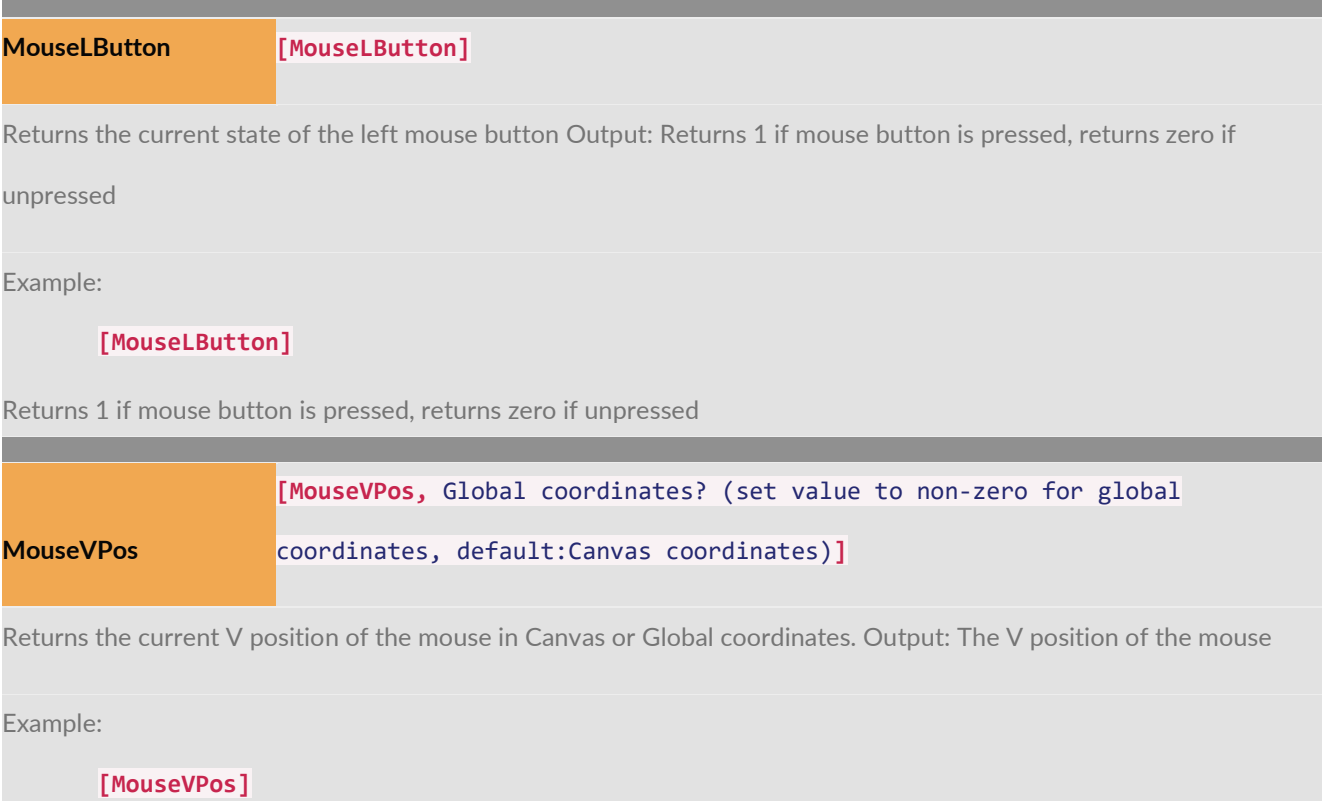

Returns the current V position of the mouse

# Display in the ZScript Tutorial Window

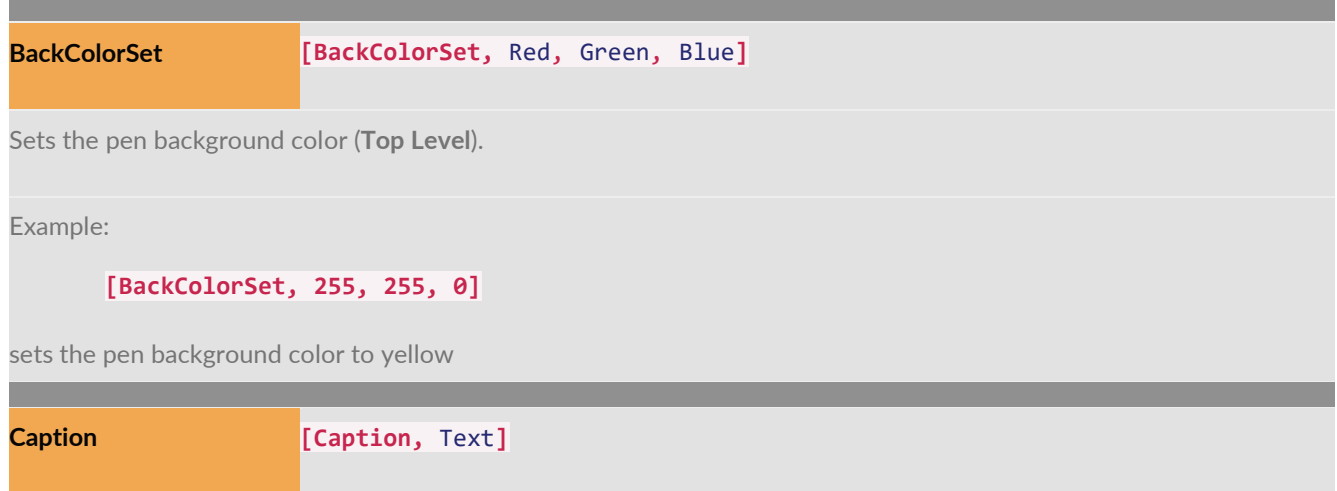

Displays a text line using the current Caption settings (**Top Level**).

Example:

**[Caption, This Is A Caption]**

displays "ThisIsACaption" using the Caption settings

**FontSetColor [FontSetColor,** Red, Green, Blue**]** Sets the color of the zscript window font (**Top Level**). Example: **[FontSetColor, 255, 0, 0]** sets zscript window font to red **[FontSetColor, 255, 255, 255]** sets zscript window font to white **FontSetOpacity [FontSetOpacity,** Opacity**]** Sets the opacity of the zscript window font (**Top Level**). Example: **[FontSetOpacity, .25]** sets zscript window font opacity to 25% **[FontSetOpacity, 1]** sets zscript window font opacity to 100% **FontSetSize [FontSetSize,** Size: 1:Small 2:Med 3:Large**]** Sets the intensity of the zscript window font (**Top Level**). Example: **[FontSetSize, 2]**

sets zscript window font size to medium

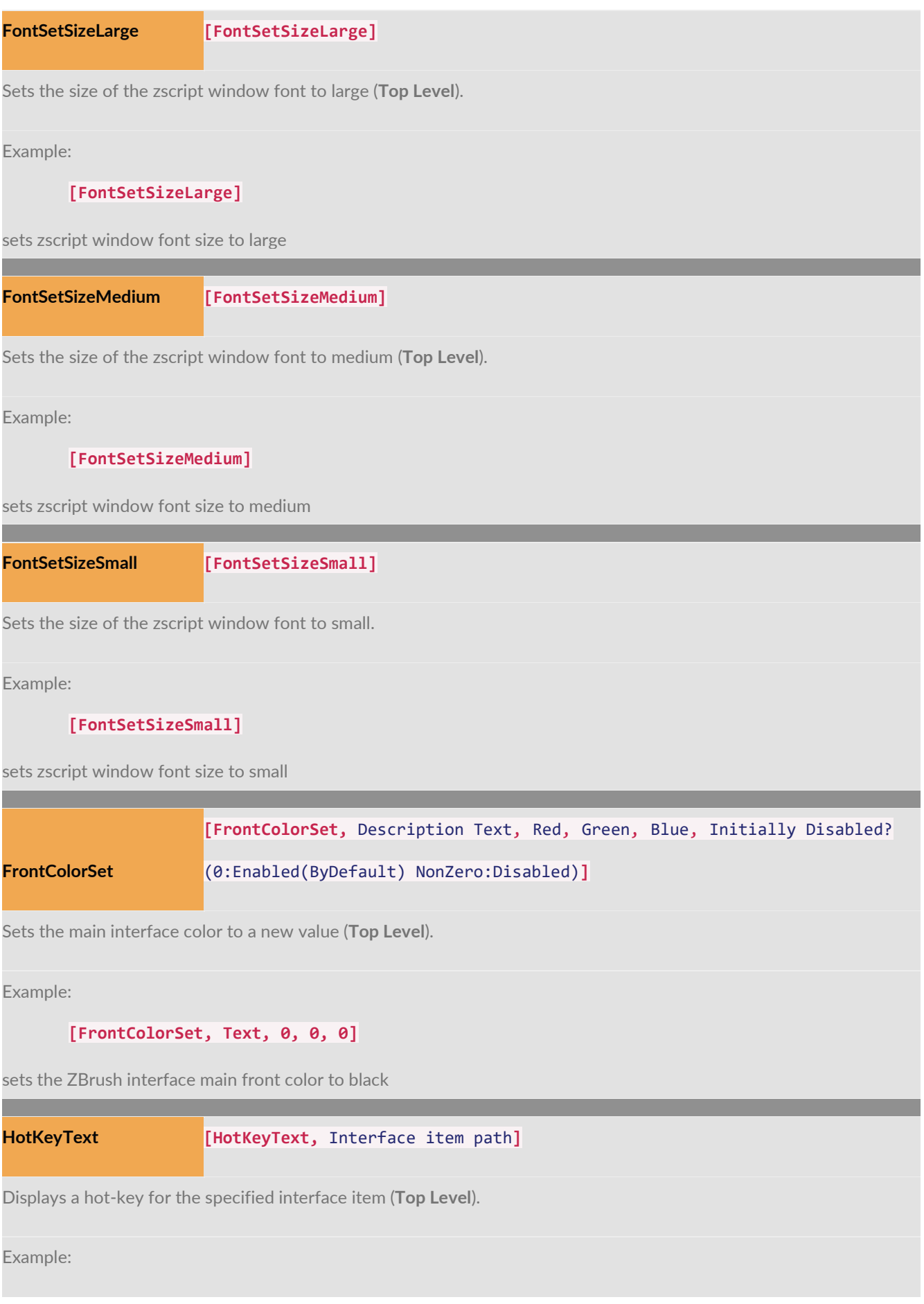

### **[HotKeyText, DOCUMENT:UNDO]**

displays the hot key of the DOCUMENT:UNDO button using the Hotkey text settings J.

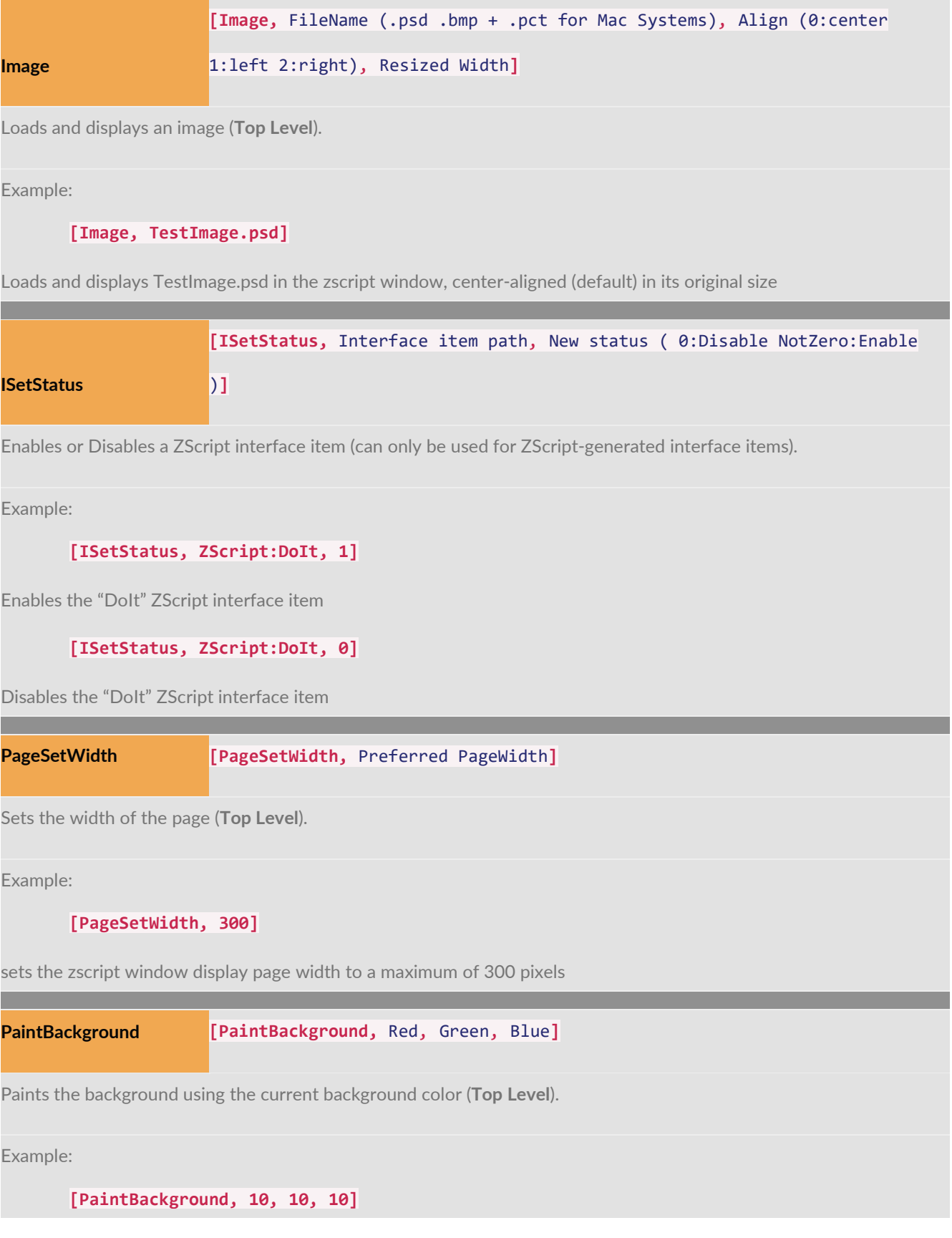

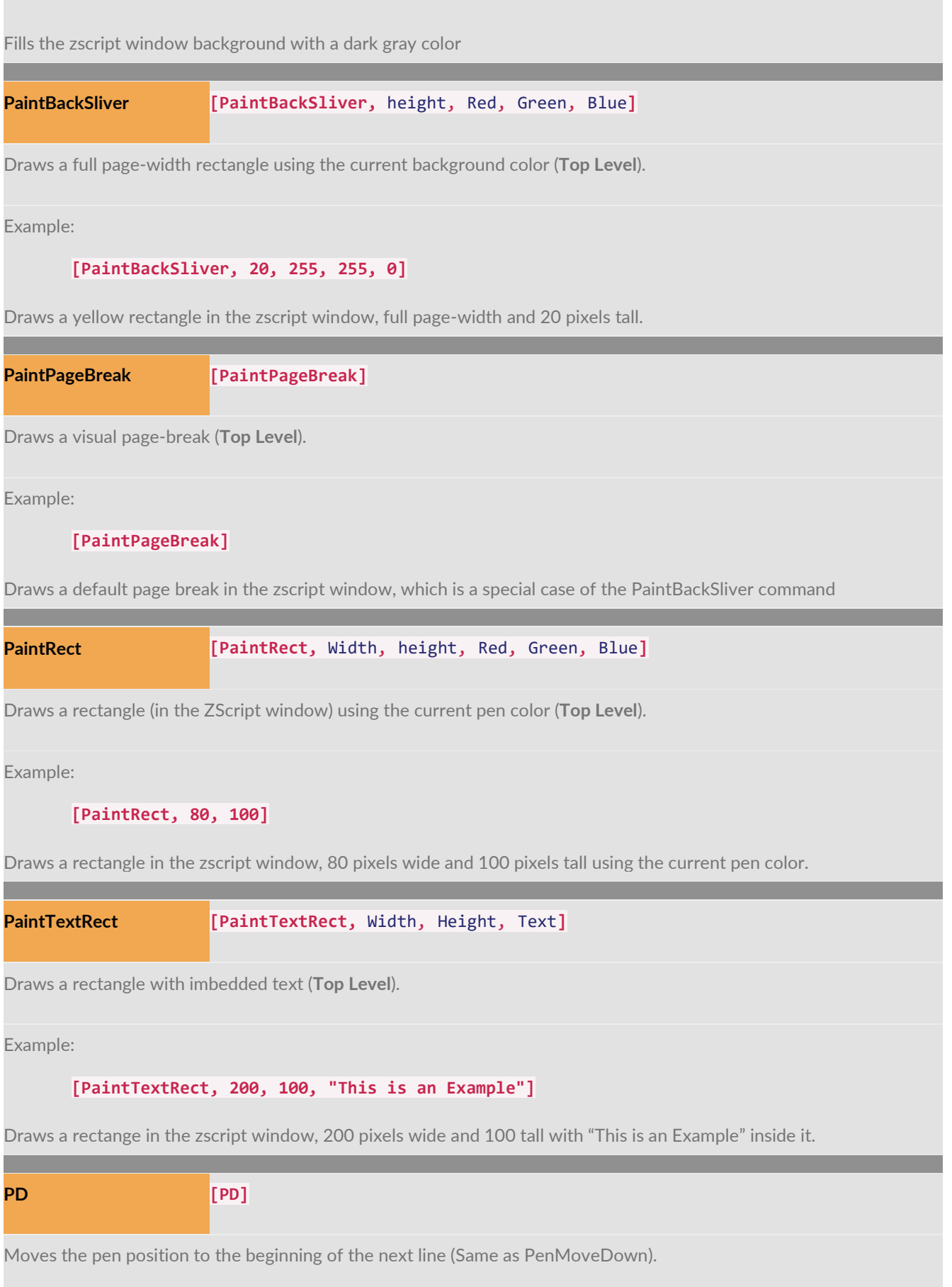

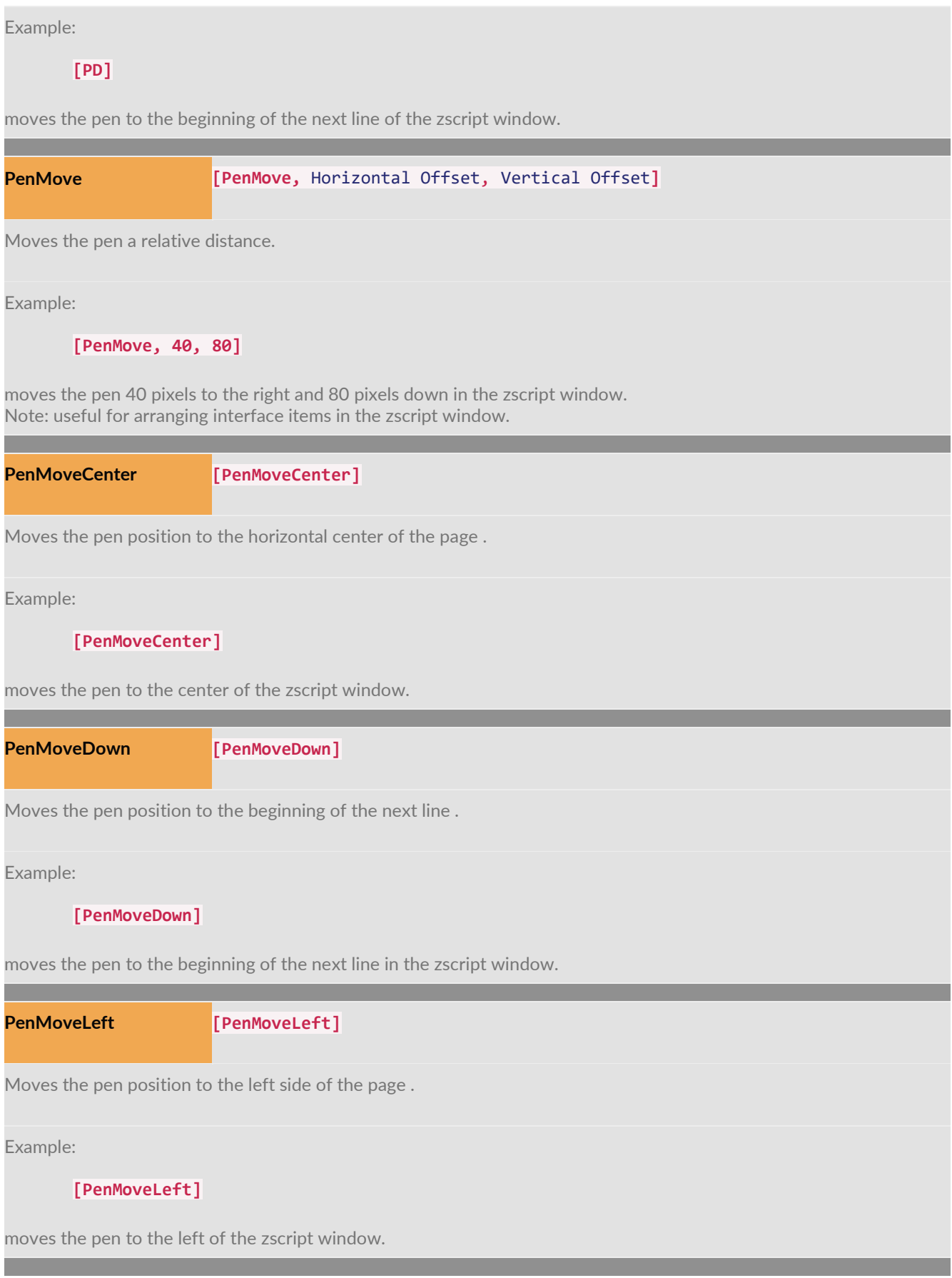

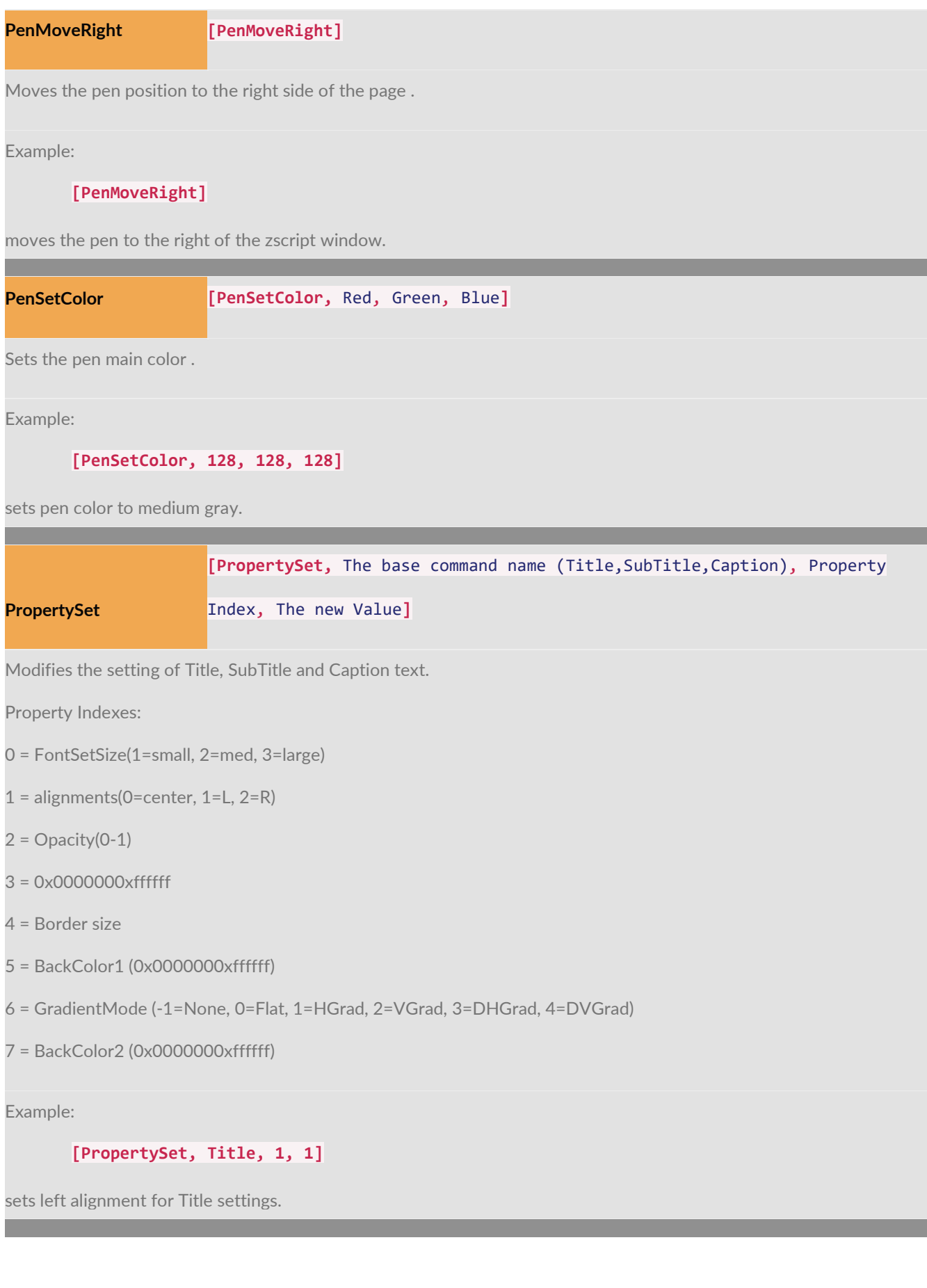

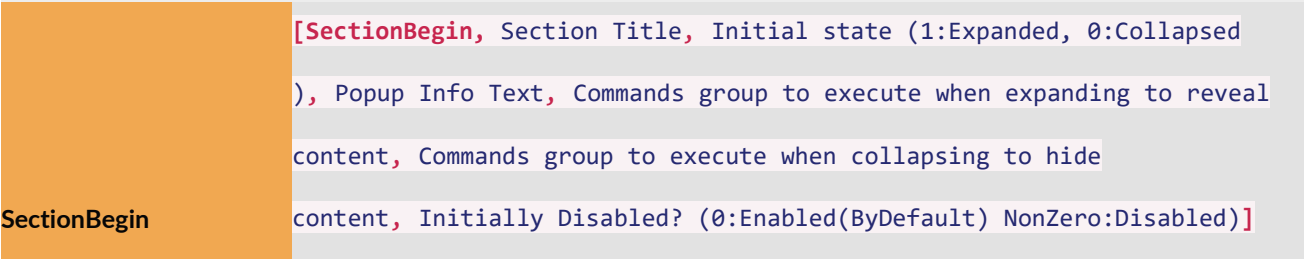

Begins a collapsible section .

Example:

### **[SectionBegin, Chapterl2]**

Begins a collapsible section in the zscript window with "Chapterl2" as the Title which will expand/collapse to reveal/hide its contents when pressed.

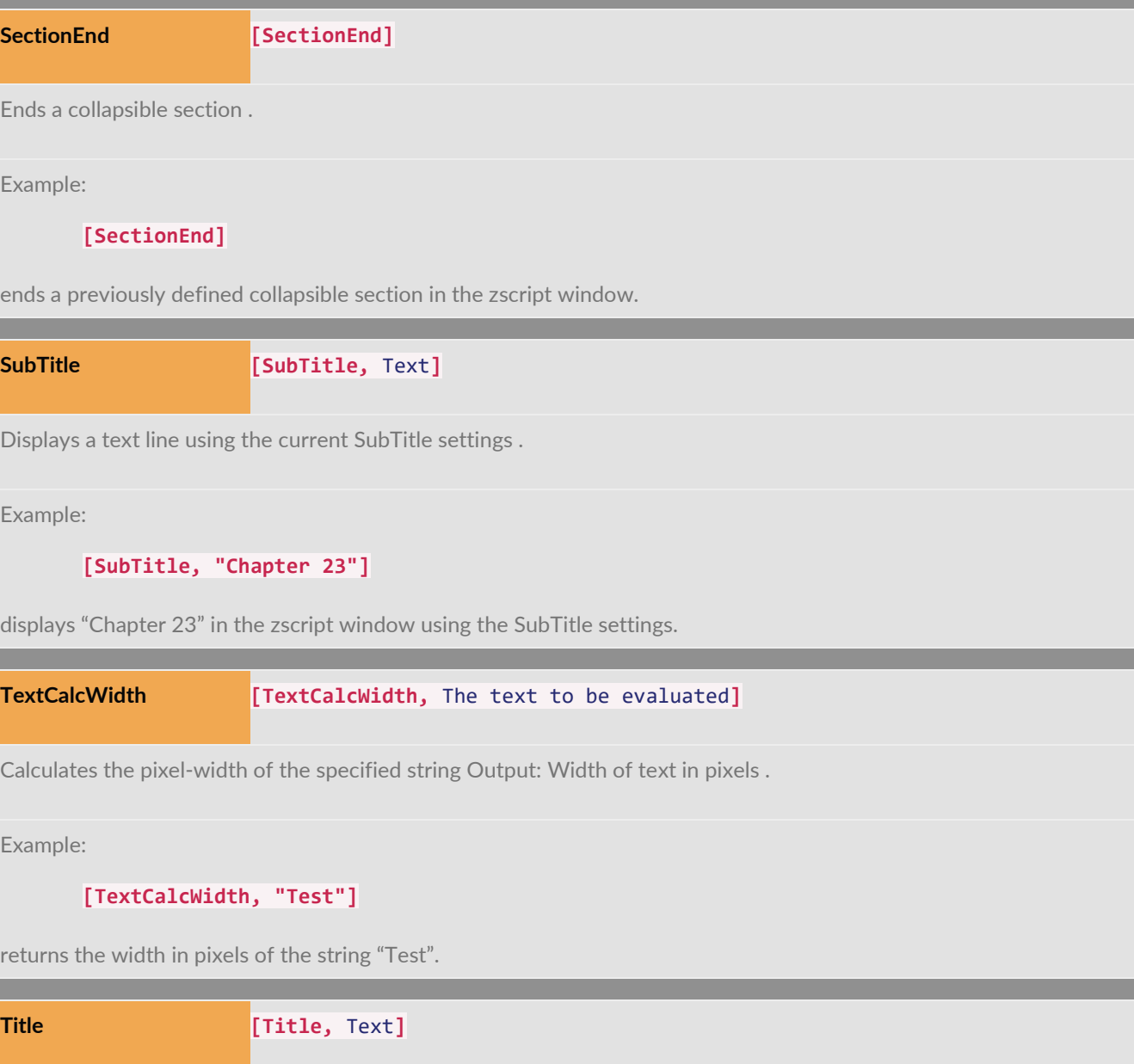

Displays a text line using the current Title settings .

Example:

**[Title, "Hello"]**

displays "Hello" in the zscript window using the Title settings.

### Variables

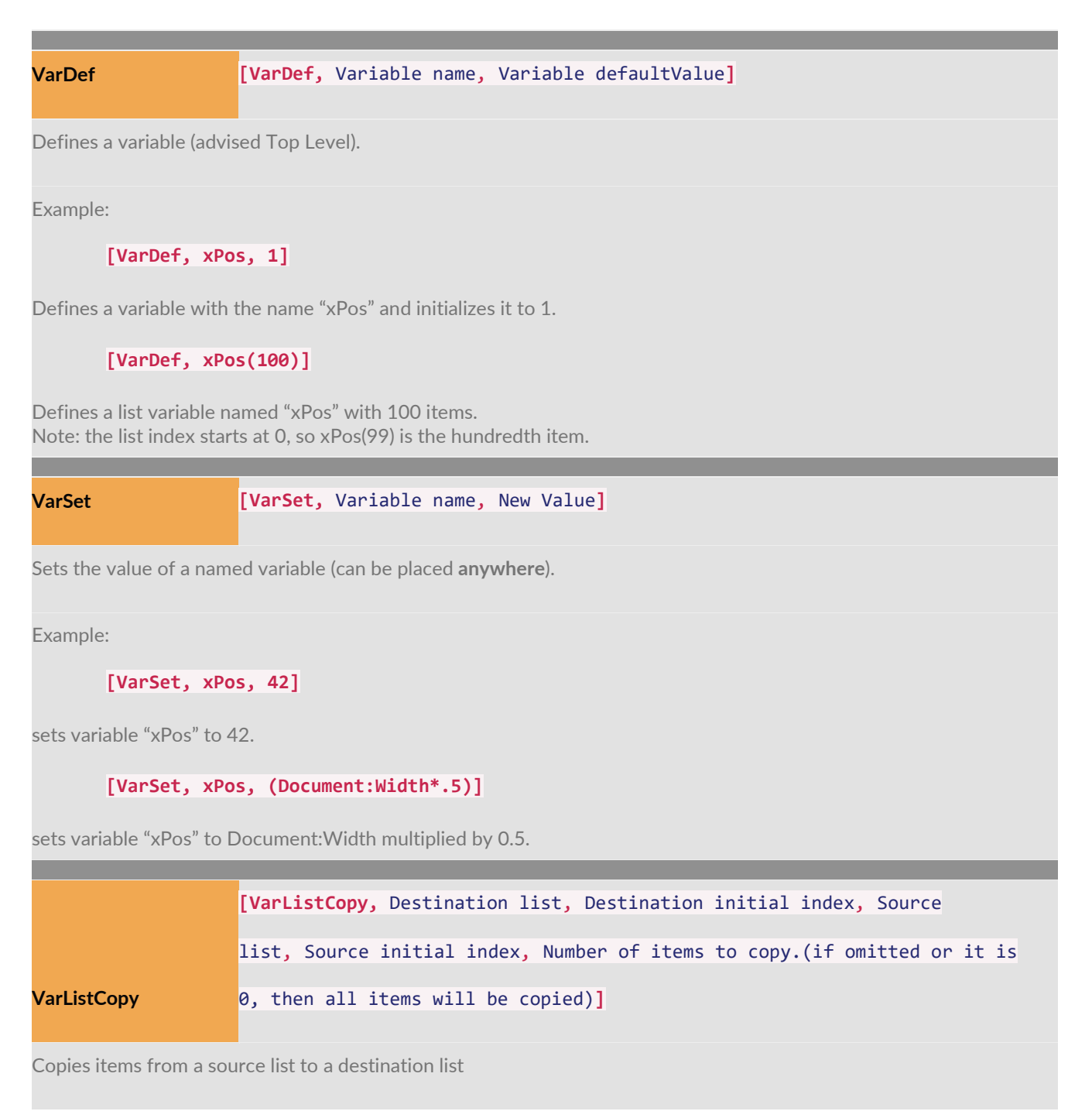

```
[VarListCopy, destList, 0, sourceList, 4, 3]
```
copies items 4-6 from sourceList to items 0-2 of destList.

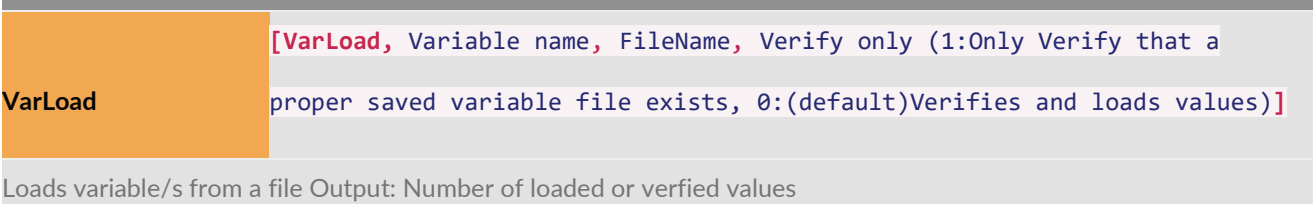

Example:

**[VarLoad, userData, tempFile]**

Sets variable named "userData" to value/s loaded from the "tempFile.zvr" file.

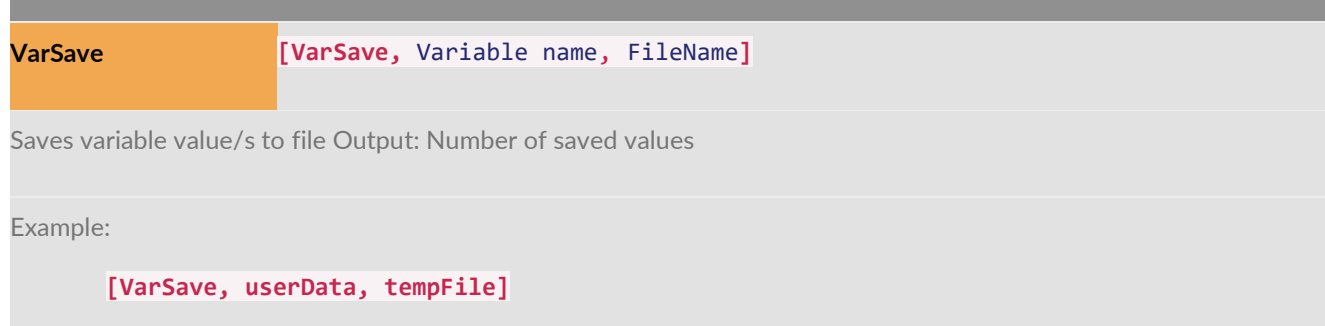

Saves the current value/s of "userData" variable to "tempFile.zvr" file.

## Strings

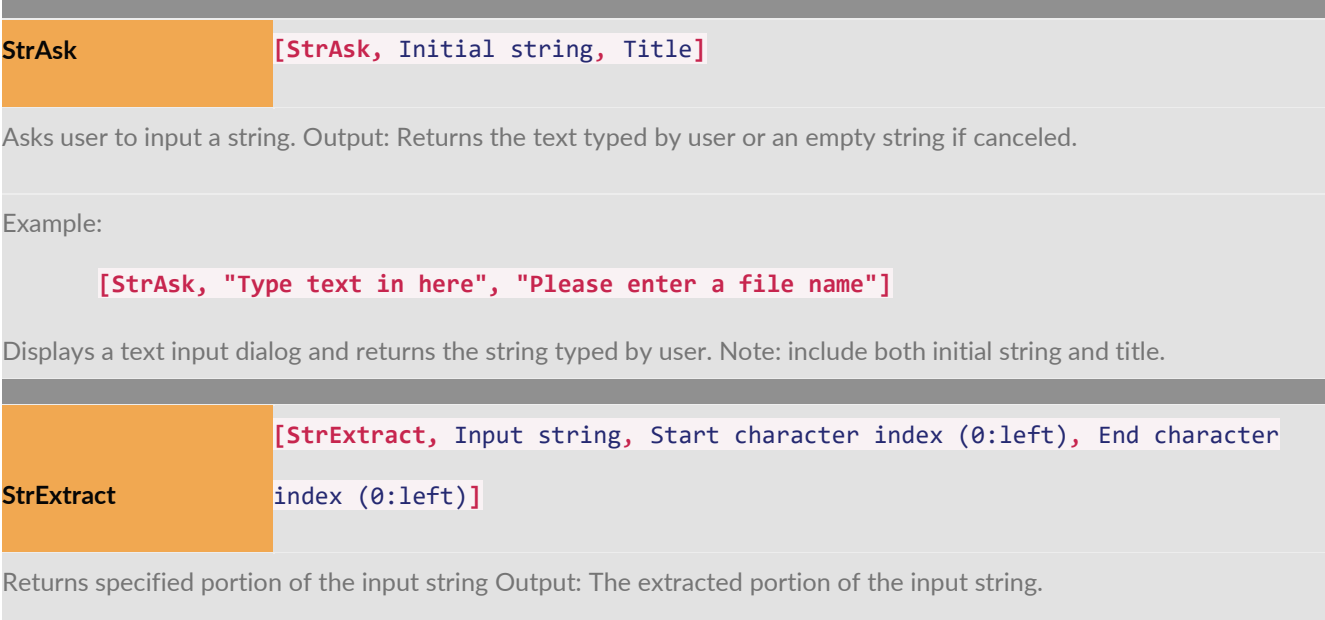

```
[StrExtract, "abcdefgh", 3, 5]
```
Returns the "def" portion of the input string.

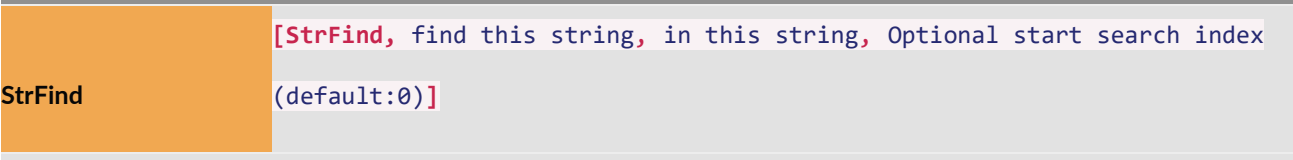

Locate a string within a string. Output: Returns the starting index of the 1st string within the 2nd string. returns -1 if not found.

Example:

**[StrFind, "Br", "ZBrush"]**

Searches for "Br" within "ZBrush" and returns 1.

**[StrFind, "Ba", "ZBrush"]**

Searches for "Ba" within "ZBrush" and returns -1 (not found).

**StrFromAsc [StrFromAsc,** Input Ascii value**]**

Returns the character of the specified Ascii value. Output: The character of the specified Ascii value.

Example:

**[StrFromAsc, 65]**

returns "A".

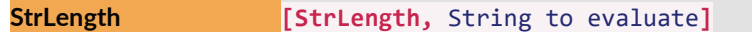

Returns the number of characters in the input string. Output: Number of characters in the input string.

Example:

**[StrLength, "Hello"]**

Returns 5 as the number of characters in "Hello".

**StrLower [StrLower,** Input string**]**

Returns the lowercase version of the input string. Output: The lowercase version of the input string.

**[StrLower, "ZBrush"]**

returns "zbrush".

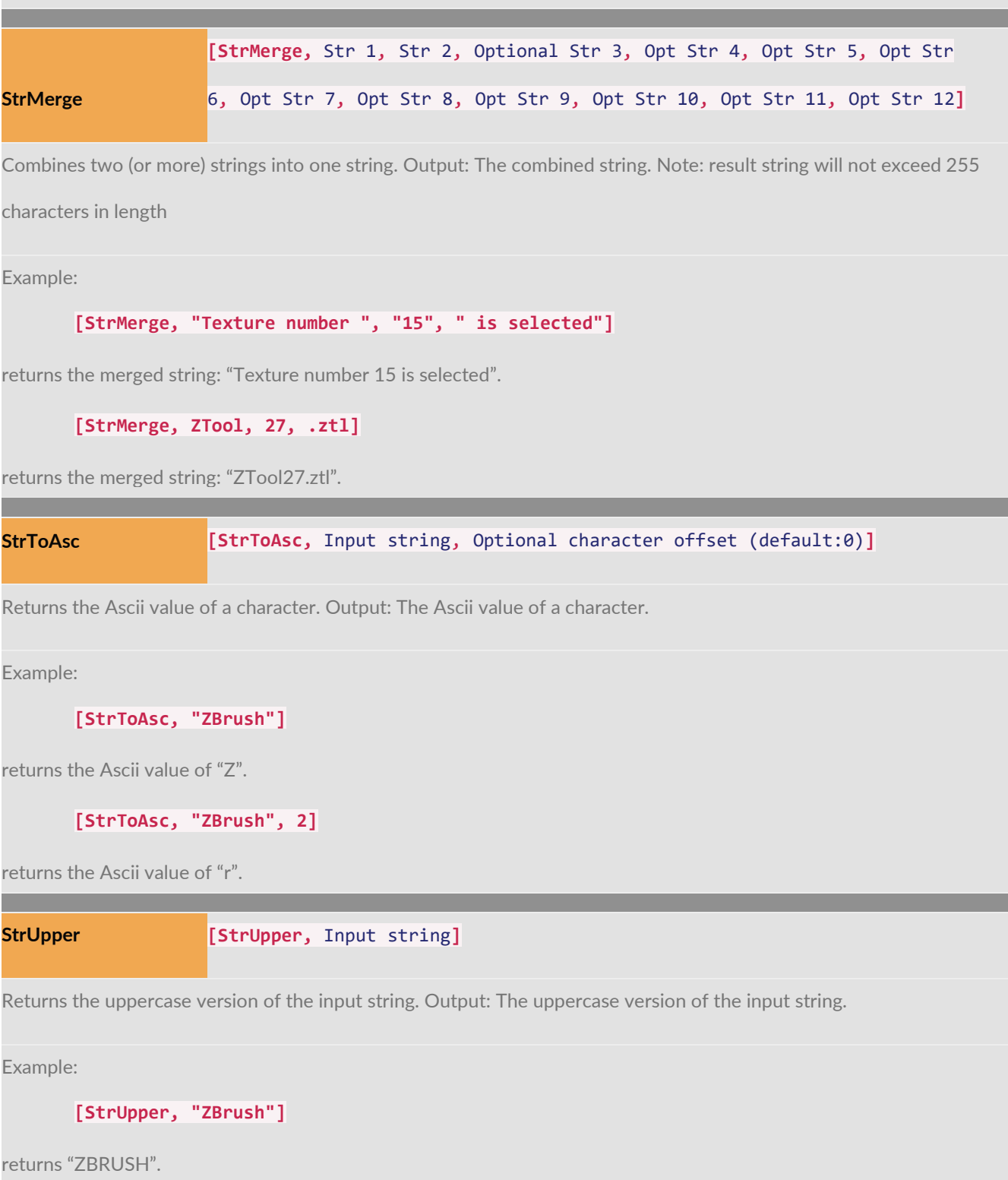

# Files and Filenames

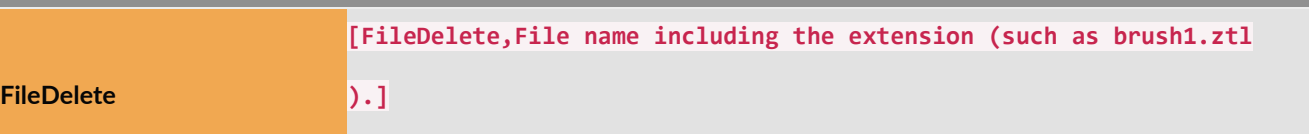

Delete specific file.

Output: Returns zero if command executed successfully.

Example:

#### **[FileDelete,LargeImage.psd]**

```
Returns zero if "LargeImage.psd" deleted successfully.
```
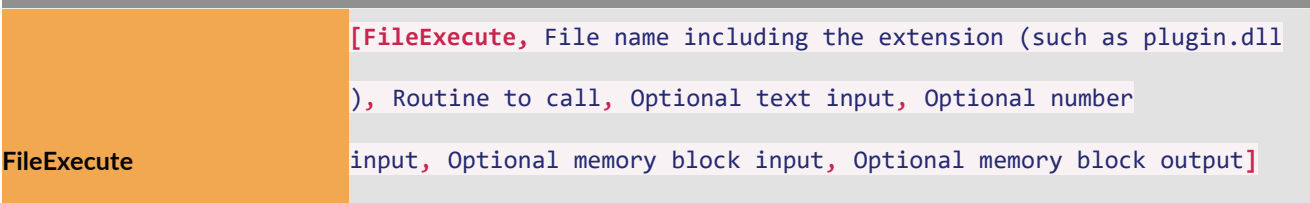

Executes the specified plugin file (DLL). Output: Returns the result value which was returned by the executed routine.

Returns zero if error

Example:

#### **[FileExecute, PluginTest.dll, ShowMsg, "Hi There"]**

Executed the "ShowMsg" routine of the "PluginTest.dll" plugin

)**]**

**FileExists**

**[FileExists,** File name including the extension (such as brush1.ztl

Check if a specific file exists. Output: Returns 1 if file exists. Returns zero if does not exists

Example:

#### **[FileExists, LargeImage.psd]**

Returns 1 if "LargeImage.psd" exists or zero if file does not exist

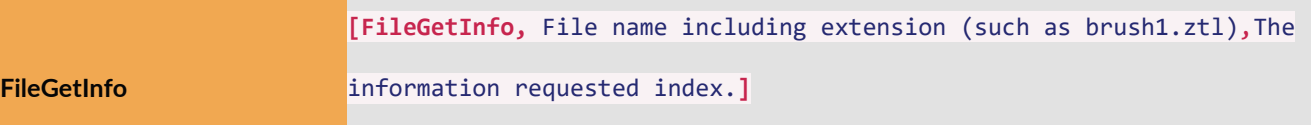

Retrieve information about a specified file. Output: returns the requested information or zero if the file not found.

Property Indexes:

 $1 =$  file size (in mb)

2 -7 = Creation date: year, month(1-12), day, hour, minutes, seconds

8 -13 = Modified date: year, month(1-12), day, hour, minutes, seconds

14 -19 = Access date: year, month(1-12), day, hour, minutes, seconds

Example:

**[FileGetInfo, LargeImage.psd, 1]**

Returns the file size of the file named LargeImage.psd

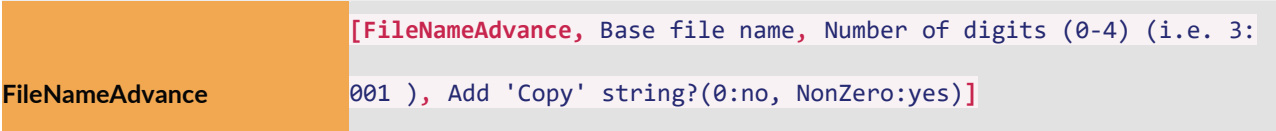

Increments the index value contained within a filename string Output: Updated file Name.

Example:

#### **[FileNameAdvance, "image01.psd"]**

Adds 1 to the index of the string, i.e. if filename was image0l.psd it will be modified to image02.psd

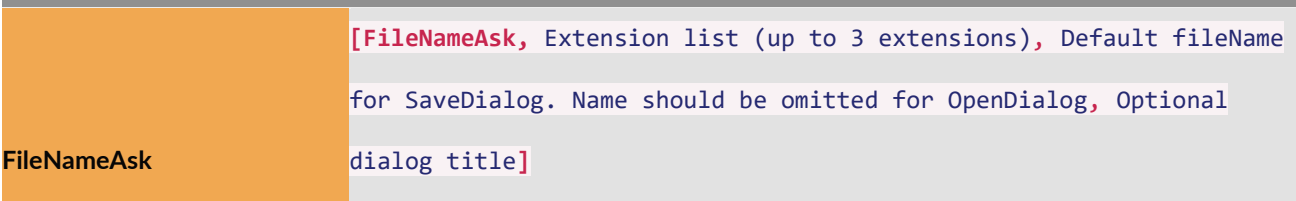

Asks user for a file name Output: Result file name or an empty string if user canceled operation (**Sub-Level** only).

Example:

**[FileNameAsk, "DXF(\*.dxf)|\*.dxf|OBJ(\*.obj)|\*.obj||", , "Please select a file to load..."]**

Activates OpenDialog for a \*.dxf or \*.obj file to load. Sets the dialog title to "Please select a file to load…"

**[FileNameAsk, \*.zvr, tempFile]**

Activates SaveDialog with default "tempFile.zvr" file name.

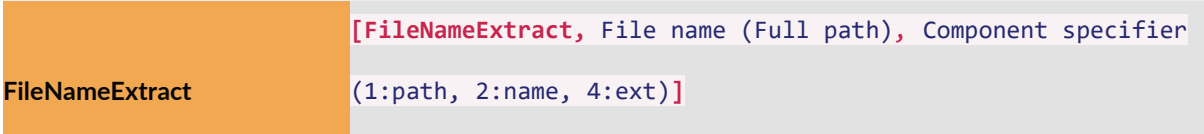

Extracts filename components. Output: The extracted filename component/s.

```
[FileNameExtract, fullFilePath, 2]
```
returns the name component of the input file path

```
[FileNameExtract, fullFilePath, 2+4]
```
returns the name+extension components of the input file path

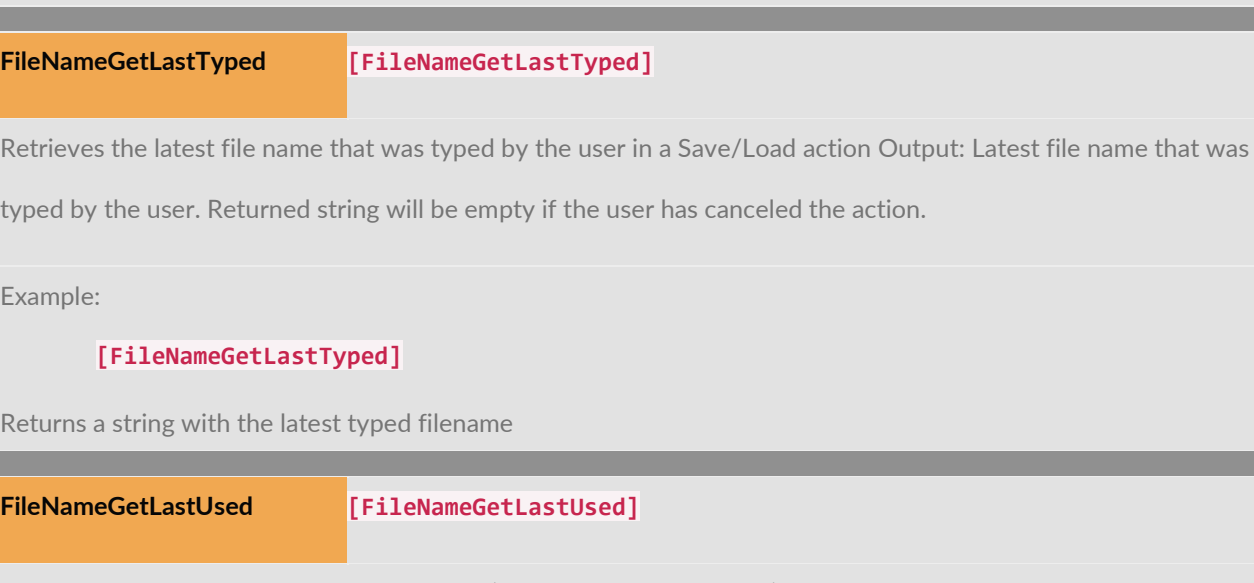

Retrieves the latest file name that was used (by the user or by ZBrush) in a Save/Load action Output: Latest file name

that was used. Returned string will be empty if the user has canceled the action.

Example:

E<sub>x</sub>

**[FileNameGetLastUsed]**

Returns a string with the latest used filename

**FileNameGetNext [FileNameGetNext]**

Get the preset file name that will be used in the next Save/Load action, if it has been preset

Output: File name that will be used in the next Save/Load action. Returned Variable will be empty if no next file name

is preset.

Example:

**[VarSet, filename, [FileNameGetNext]]**

Gets the preset file name that will be used in the next Save/Load action, as the string "filename".

**FileNameHasNext [FileNameHasNext]**

Test if the preset file name that will be used in the next Save/Load action have been set or not

Output: Returns 1 if next file name has been set, 0 otherwise.

Example:

```
[If, [FileNameHasNext], [VarSet, filename, [FileNameGetNext]]]
```
If the preset file name for next Save/Load action has been set, then get this preset file name as the string "filename".

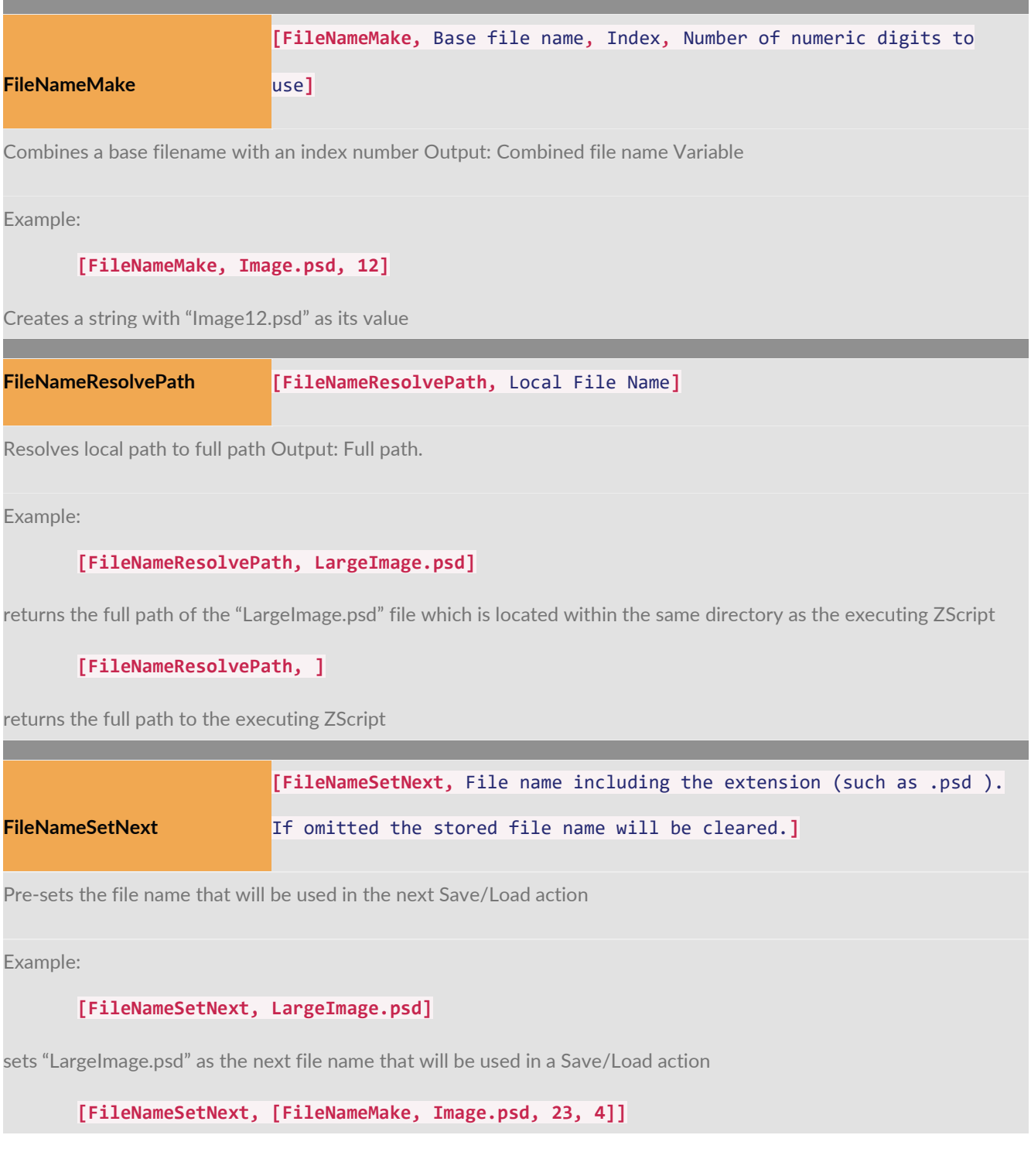

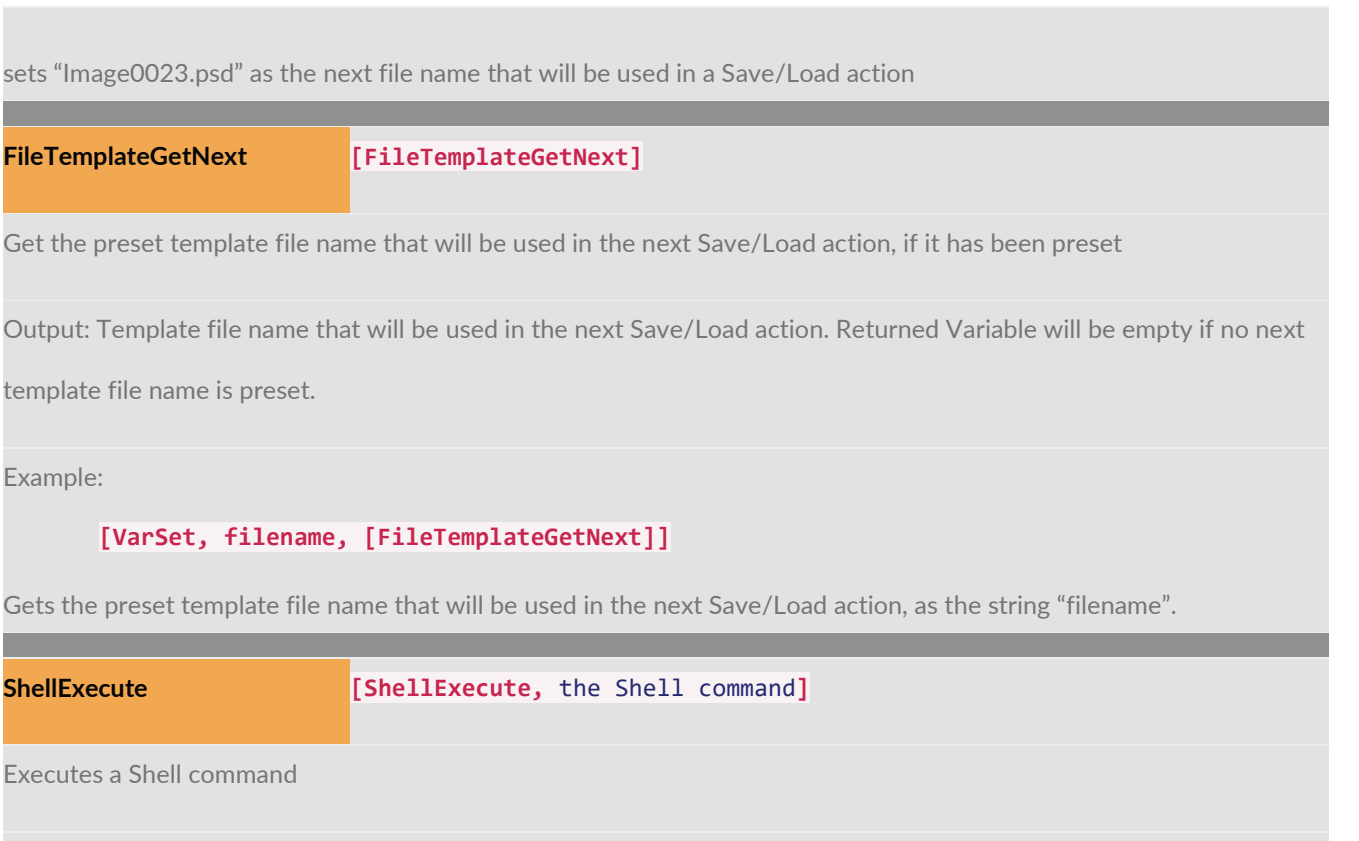

```
[ShellExecute, "open image.psd"]
```
opens file named "image.psd" in the default PSD editor.

## **Calculations**

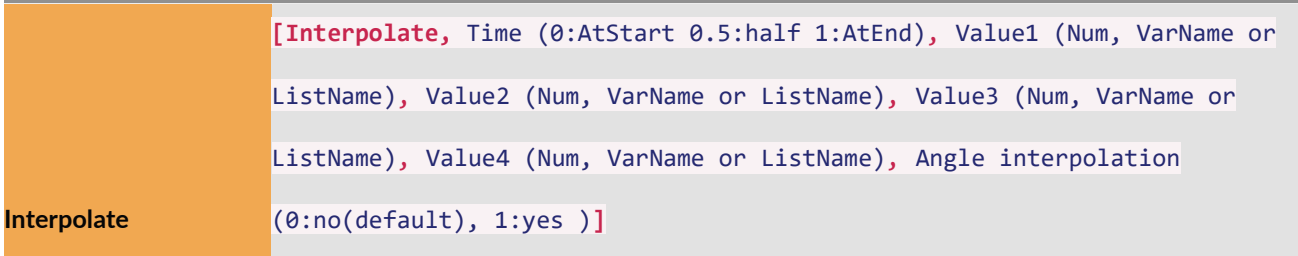

Performs time-based interpolation Output: Interpolated value or list

Example:

**[Interpolate, 0.25, startx, endx]**

returns an interpolated value (startX\*(1.0-0.25))+(endX\*0.25)

**[Interpolate, 0.25, list1, list2, list3]**

returns an interpolated list calculated as a spline at t=.25

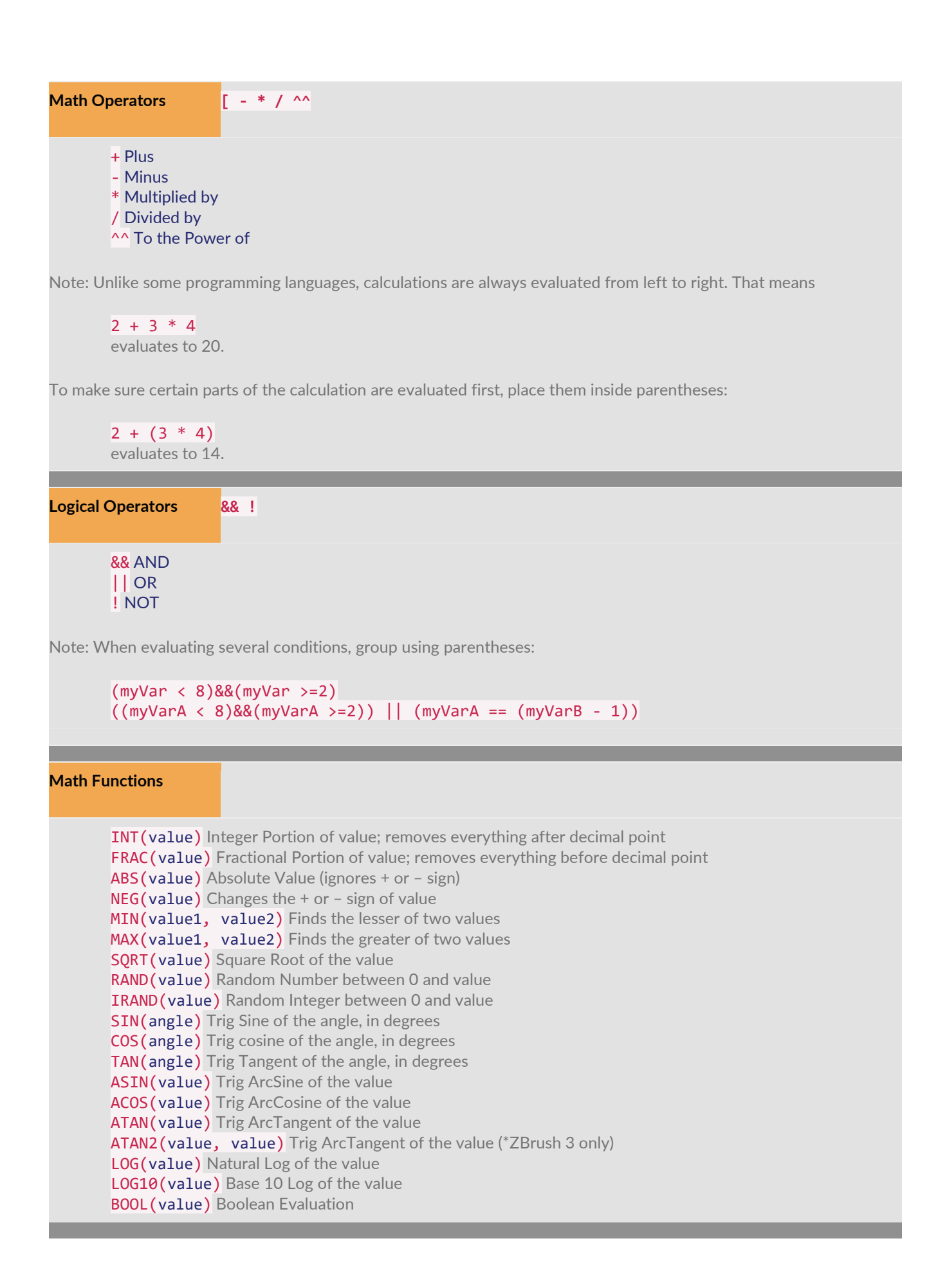

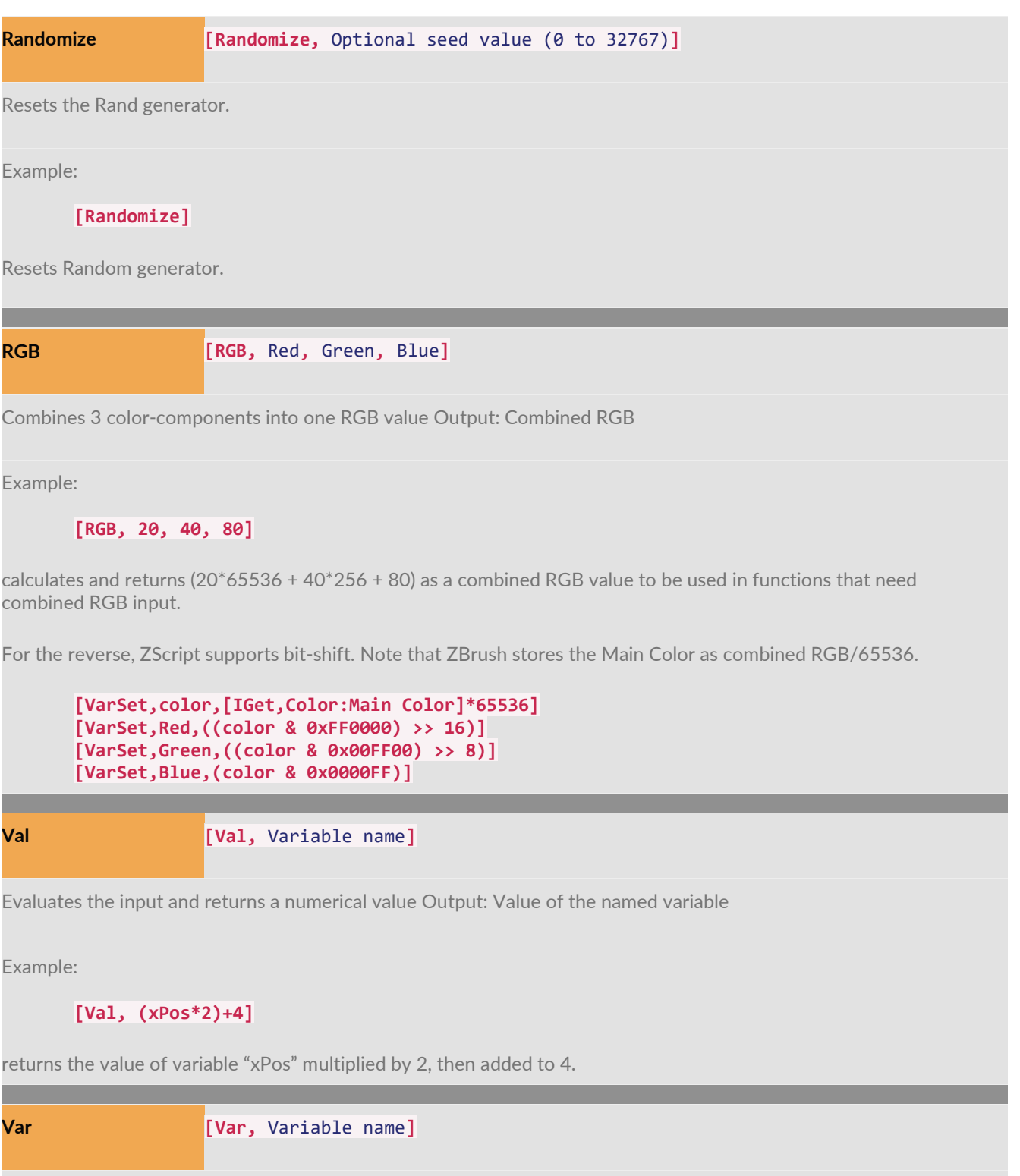

Gets the value of a named variable Output: Value of the named variable

Example:

**[Var, myString]**

returns the value of variable "myString". Useful for clearly specifying when a variable name is being used. The special character **#** can also be used as in #myString.

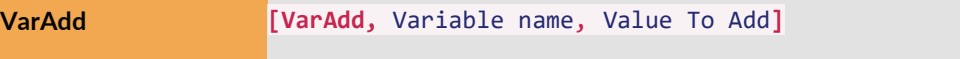

Adds a value to an existing variable

Example:

**[VarAdd, xPos, 42]**

Adds 42 to the "xPos" variable.

```
[VarAdd, xPos, (Document:Width*.5)]
```
Adds the value of Document:Width multiplied by 0.5 to the "xPos" variable.

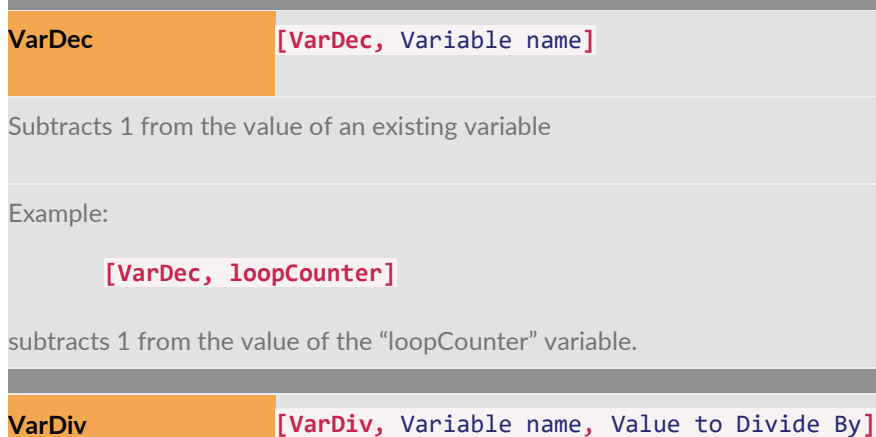

Divides an existing variable by a value Example: **[VarDiv, xPos, 42]** Divides xPos variable by 42. **[VarDiv, xPos, (Document:Width\*.5)]** Divides xPos variable by the value of Document:Width multiplied by 0.5. <u> Tanzania (</u> **VarInc [VarInc,** Variable name**]** Adds 1 to the value of an existing variable Example: **[VarInc, loopCounter]** adds 1 to the "loopCounter" variable.

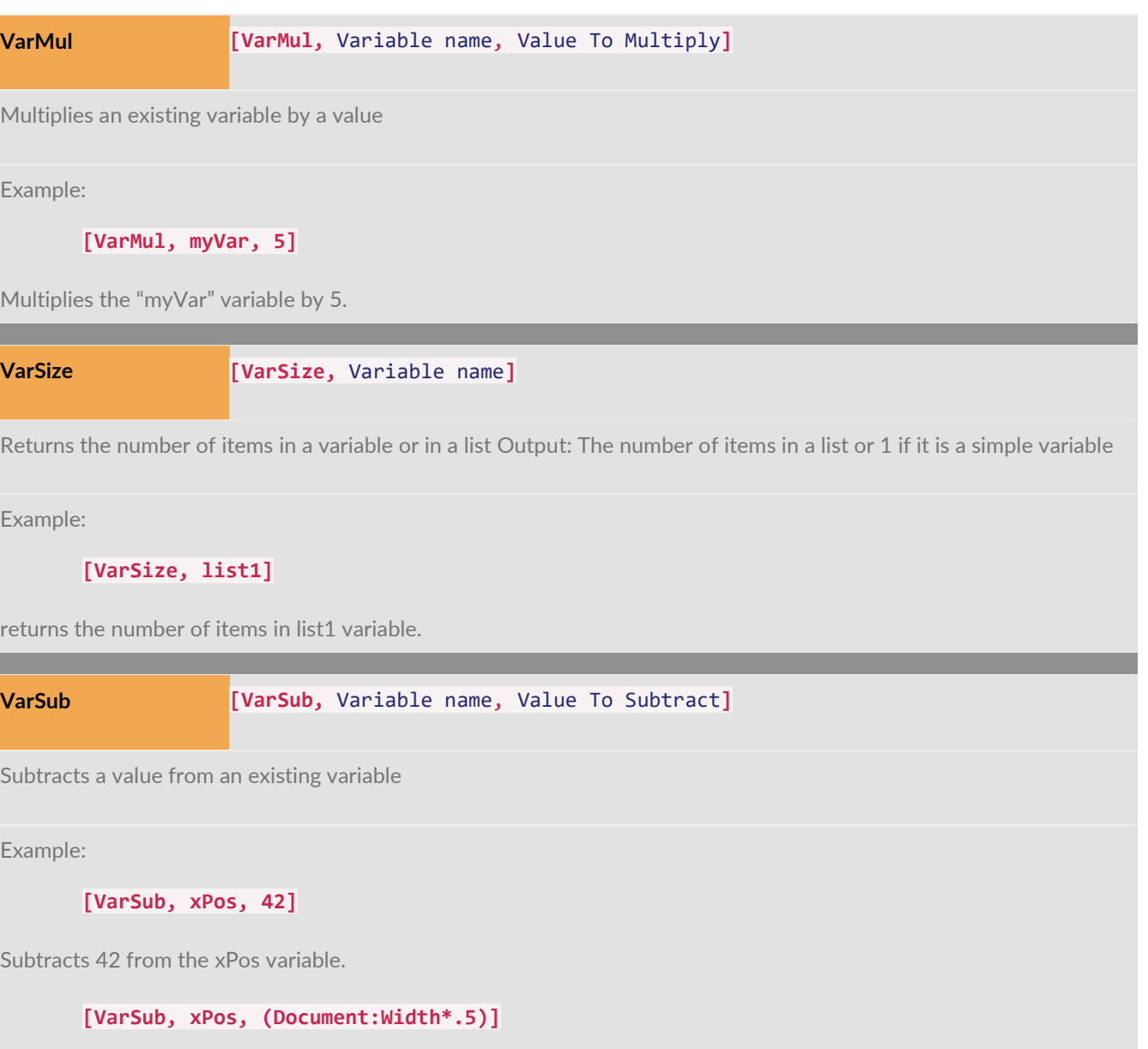

Subtracts value of Document:Width multiplied by 0.5 from the "xPos" variable.

# Controlling Flow

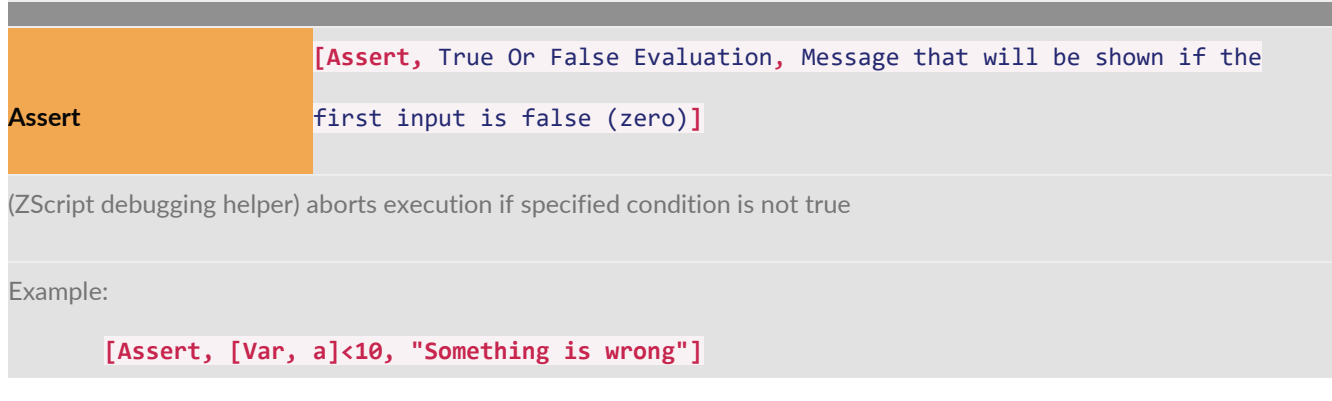

Checks the value of variable "a" and if it is smaller than 10 then displays a message "Something is wrong" and aborts the execution of the ZScript

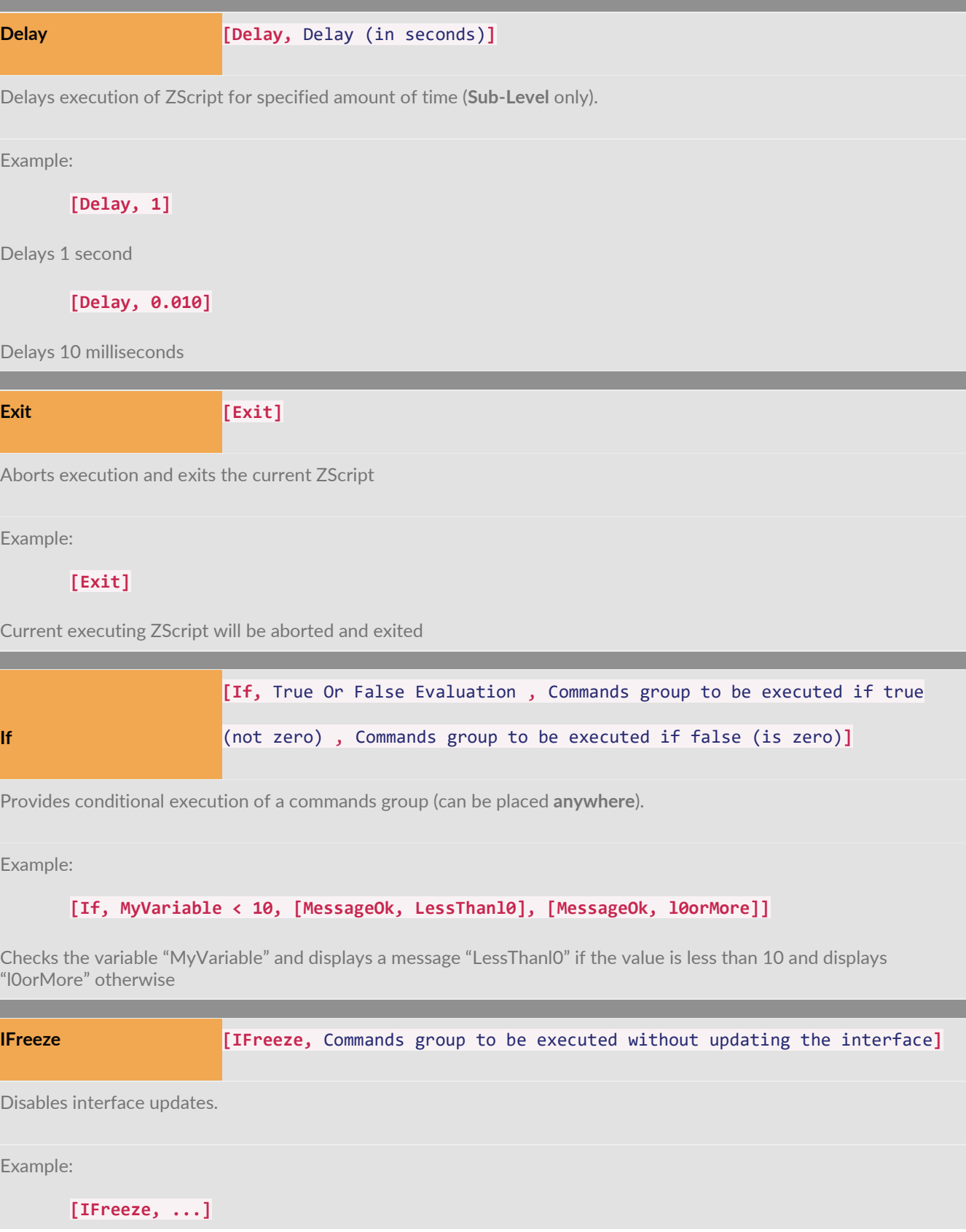

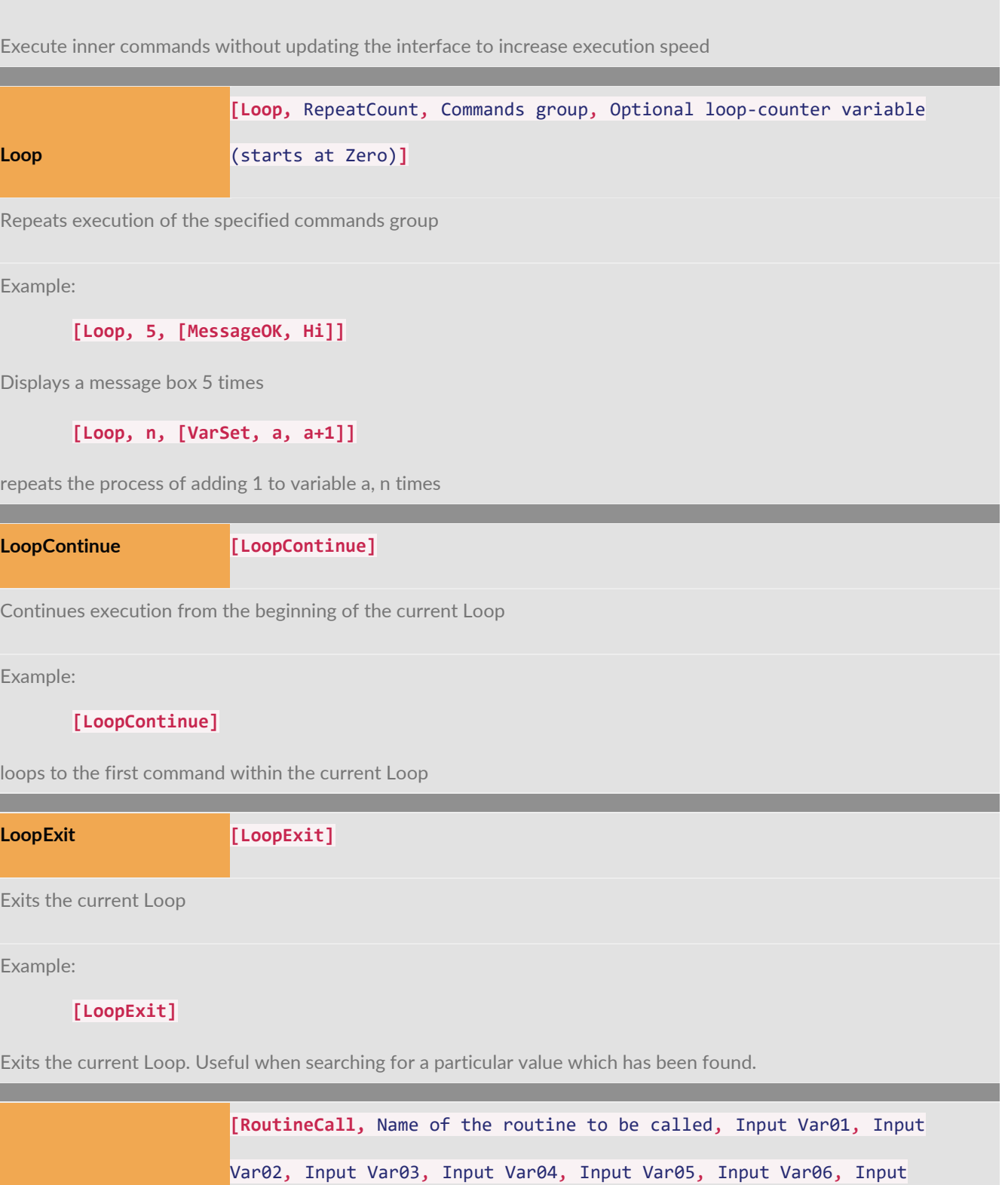

Var07, Input Var08, Input Var09, Input Var10**]**

Executes the specified defined routine (can be placed **anywhere**).

Example:

**RoutineCall**

#### **[RoutineCall, testing]**

Executes a routine named "testing"

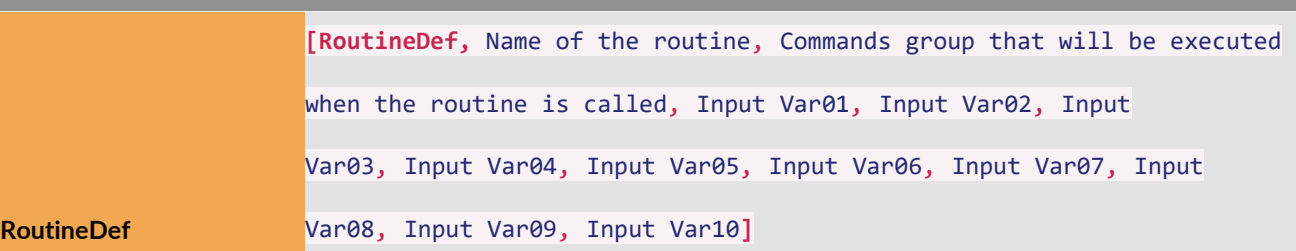

Defines a named commands group (can be placed **anywhere** but generally **Top Level**).

Example:

```
[RoutineDef, testing, [MessageOk, Hi][MessageOk, There]]
```
Creates a routine named "testing" that when called will display 2 messages to the user ("Hi" and then "There").

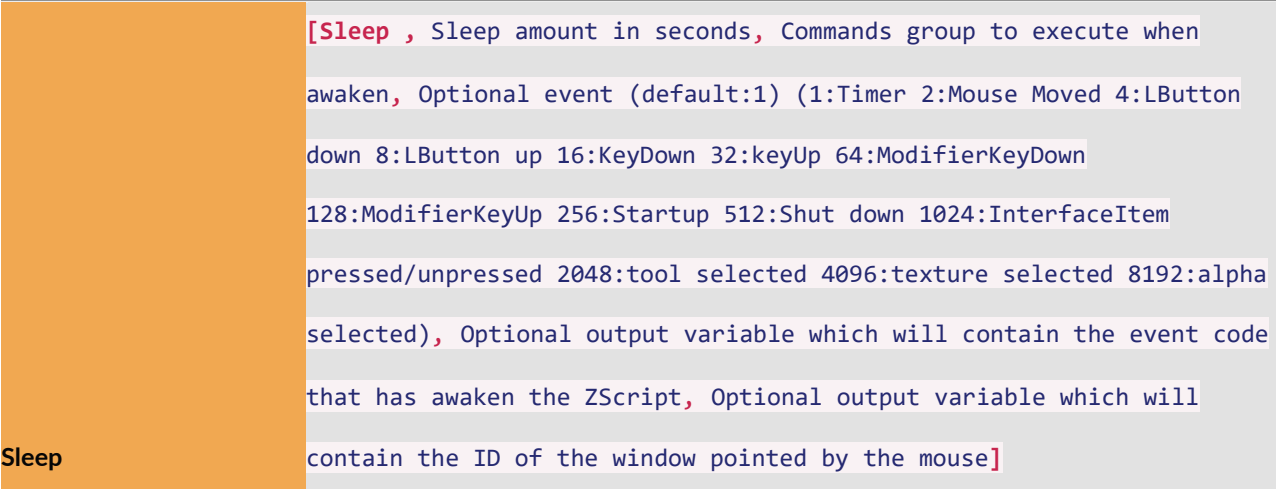

Exists ZScript and be awaken by specified event (can be placed **anywhere**).

Example:

#### **[Sleep, 100, [Note, "LButton pressed"], 4]**

Sleeps until awakened when left mouse button clicked.

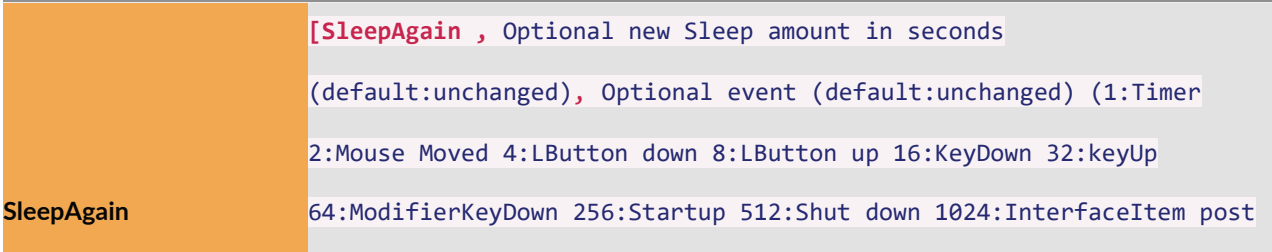

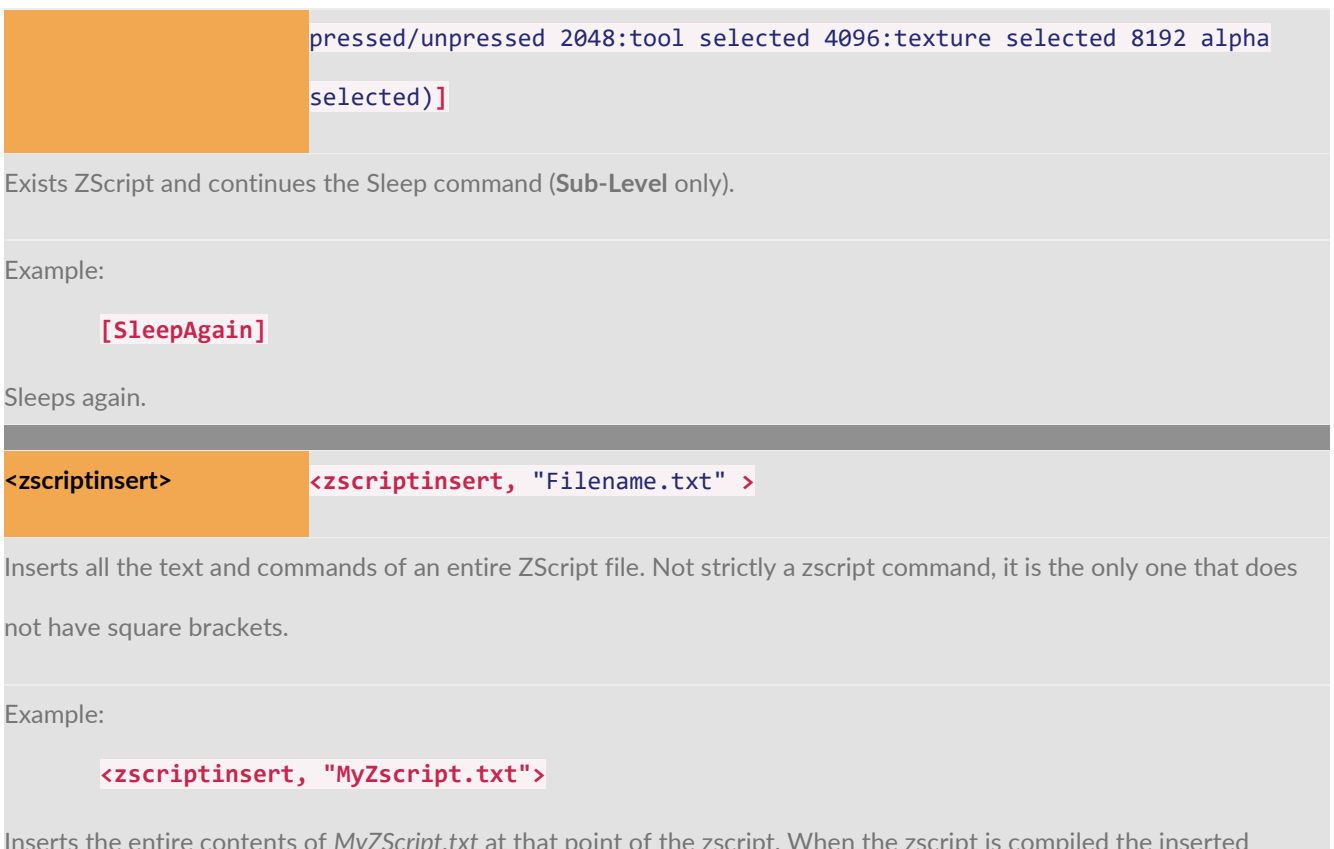

Inserts the entire contents of *MyZScript.txt* at that point of the zscript. When the zscript is compiled the inserted zscript is included and no further reference is made to the separate file. Useful in some circumstances but can make code difficult to understand. Also note that commenting out can have unpredictable results.

## Memory Blocks

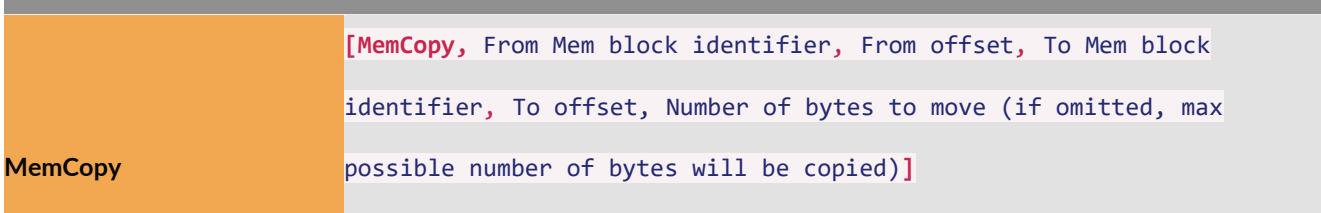

Copies data from one memory block into another. Output: Returns the number of bytes moved. (-1 indicates an error)

Example:

**[MemCopy, FromMemBlock, 1000, ToMemBlock, 2000, 10000]**

Moves 10, 000 bytes from FromMemBlock offset 1000 to ToMemBlock offset 2000. Returns the mumber of bytes moved.

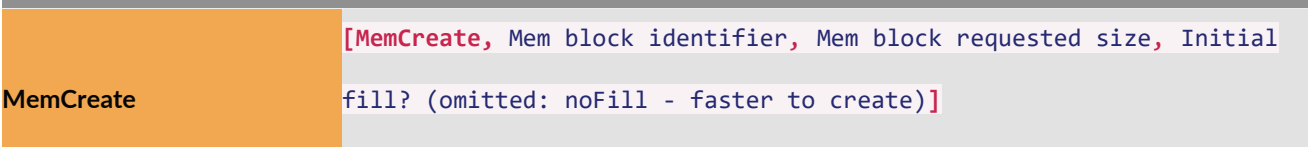

Creates a new memory block. Output: Returns the size of the new memory block or error code…0=Error -1=Memory already exists -2=Can't create memory block.

Example:

**[MemCreate, myTempData, 1000, 0]**

Creates a new data block named myTempData of 1000 bytes in size, clears it to 0 and returns the Mem size. Returns 0 if data block could not be created.

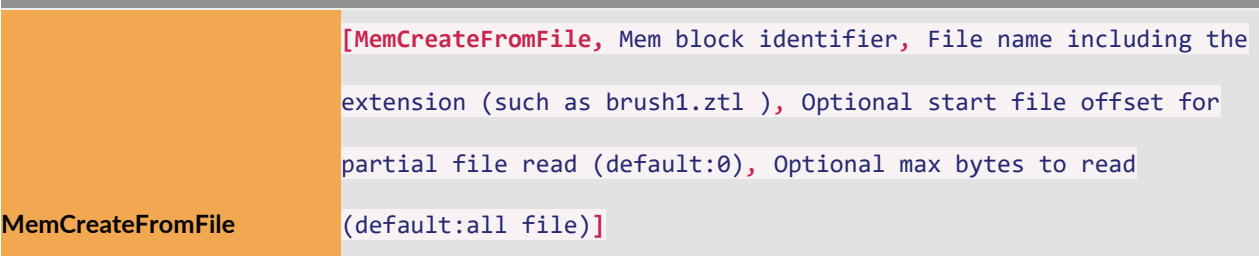

Creates a new memory block from a disk file. Output: Returns the size of the new memory block or error

code…0=Error -1=Memory already exists -2=Can't create memory block -3=File not found.

Example:

#### **[MemCreateFromFile, myTempData, mesh.obj]**

Loads the content of "mesh.obj" file into a new data block named "myTempData" and returns the memory block size. Returns zero if error encountered.

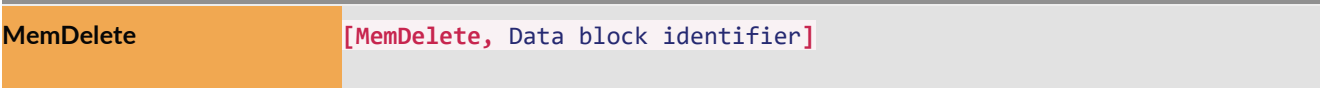

Deletes a memory block. Output: Returns the size of the deleted memory block. Returns 0 if memory block could not

be found.

Example:

#### **[MemDelete, myTempData]**

Deletes "myTempData" memory block. Be sure to delete memory blocks when you have finished with them, so as to free memory.

**MemGetSize [MemGetSize,** Memory block identifier**]**

Returns the size of a memory block (Also useful for determining if a memory block already exists. Output: Returns the

size of the memory block. Returns 0 if data block could not be found.

Example:

#### **[MemGetSize, myTempData]**

Returns the size of the "myTempData" memory block.

**[MemMove,** Mem block identifier, From offset, To offset, Number of bytes to move**]**

Move data within an existing memory block. Output: Returns the mumber of bytes moved.

Example:

**MemMove**

**[MemMove, myTempData, 1000, 2000, 10000]**

Moves 10, 000 bytes from offset 1000 to start at offset 2000. Returns the number of bytes moved.

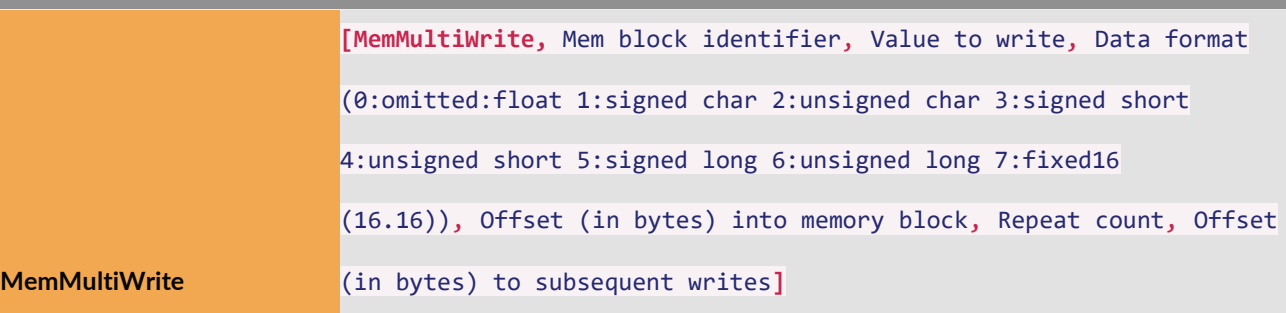

Write data to a memory block. Output: Returns the number of actual bytes written

Example:

#### **[MemMultiWrite, myTempData, 4, 12, 3, 5, 100]**

Writes 5 times the value '4' as "signed short" value into "MyTempData" starting at memory offsets "12", "112", "212", "312" and "412".

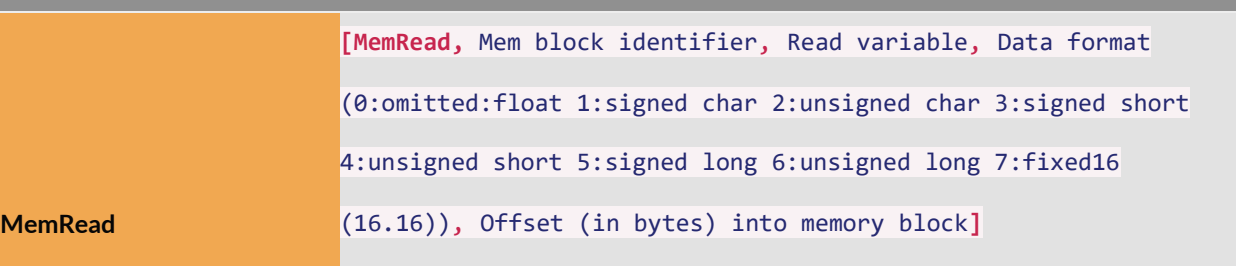

Reads data from a memory block. Output: Returns the number of actual bytes read

Example:

**[MemRead, myTempData, width, 12, 3]**

Reads the value from "MyTempData" at memory offset "12" as "signed short" and stores in variable "width".

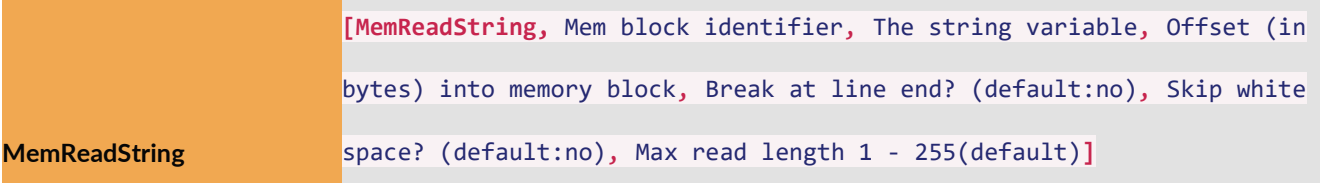

Reads a string from a memory block. Output: Returns the number of bytes scanned. (may be larger than the actual

bytes read)

Example:

#### **[MemReadString, myTempData, tempText, 12, 1]**

Reads a string from "myTempData" memory block to variable "tempText", starting at memory offset l2 and break at the end of the line.

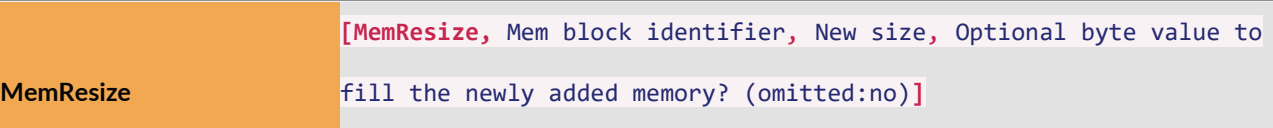

Resizes an exsiting memory block. Output: Returns the new size of the memory block. Zero indicates an error.

Example:

```
[MemResize, myTempData, 1000]
```
Resizes the memory block "myTempData" to 1000 bytes in size. Returns 0 if data block could not be resized.

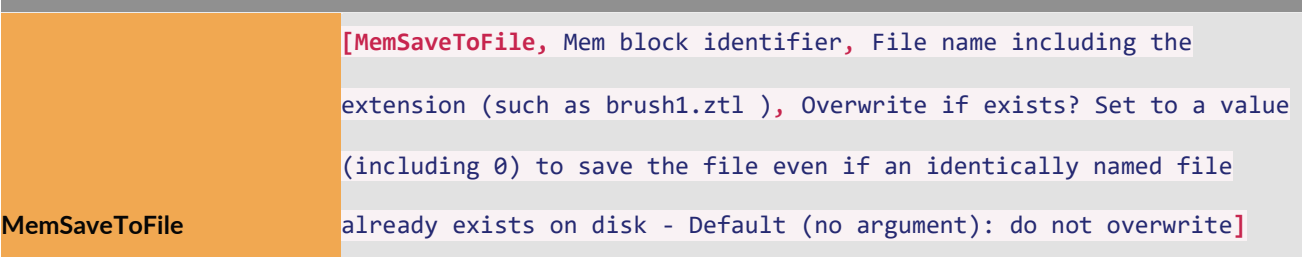

Saves an exisiting memory block to a disk file. Output: Returns the size of the new memory block or error

code…0=Error -1=Memory does not exist -2=File already exists -3=File write error.

Example:

#### **[MemSaveToFile, myTempData, "mesh.obj"]**

Saves the content of "myTempData" memory block into a disk file named "mesh.obj" and returns the number of written bytes. Doesn't overwrite as existing file of the same name. Returns zero if error encountered.

#### **[MemSaveToFile, myTempData, "mesh.obj",1]**

Saves the content of "myTempData" memory block into a disk file named "mesh.obj" and returns the number of written bytes. Overwrites an existing file of the same name. Returns zero if error encountered.

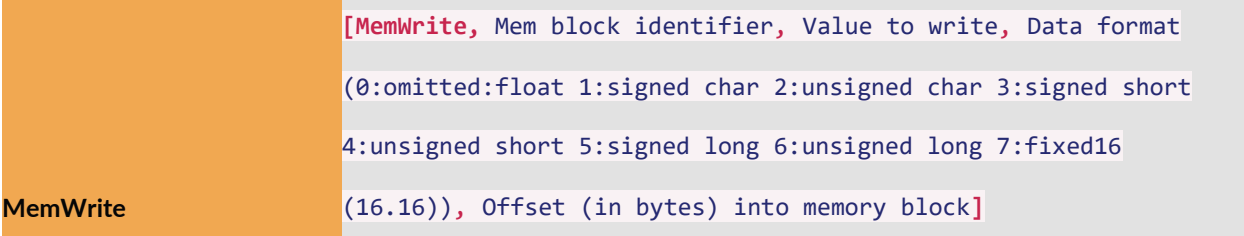

Write data to a memory block. Output: Returns the number of actual bytes written

Example:

#### **[MemWrite, myTempData, 4, 12, 3]**

Writes the value "4" as "signed short" value into "MyTempData" starting at memory offsets "12".

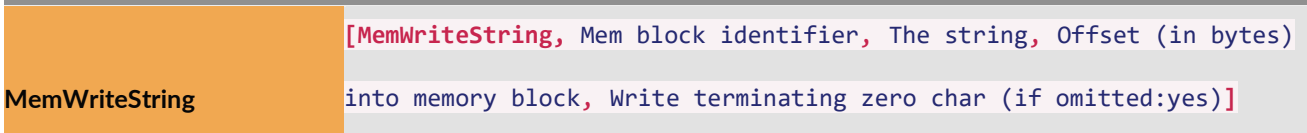

Writes a string into a memory block. Output: Returns the number of bytes written. (including the terminating zero)

Example:

```
[MemWriteString, myTempData, "Hello There", 12]
```
Writes "Hello There" string starting at memory offset l2 and break at the end of the line.

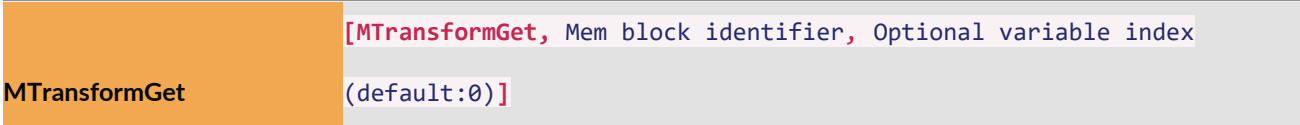

Gets current transformation values into an existing memory block (**Sub-Level** only).

Example:

#### **[MTransformGet, MyDataBlock, 1]**

store the current 9 transformation values into "MyDataBlock" memory block starting at variable index 1.

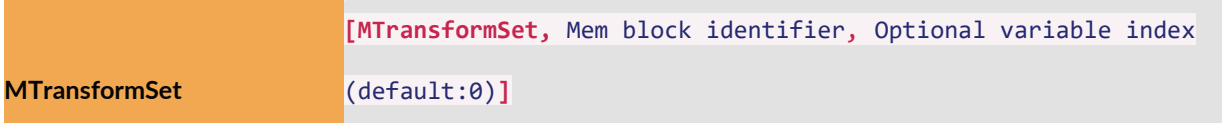

Sets new transformation values from an existing memory block (**Sub-Level** only).

Example:

**[MTransformSet, MyDataBlock, 1]**

Sets all 9 transformation values from "MyDataBlock" memory block starting at variable index 1

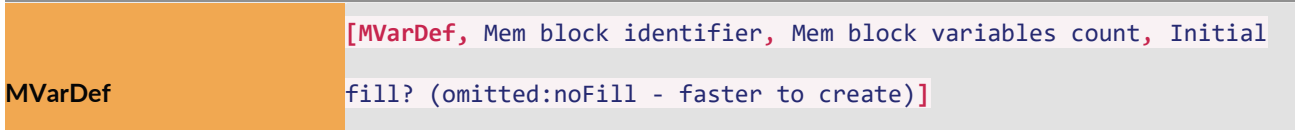

Defines a new variables memory block. Output: Returns the variables count of the new memory block or error

code…0=Error -1=Memory already exists -2=Can't create memory block.

Example:

#### **[MVarDef, myTempData, 1000, 0]**

Creates a new data block named myTempData of 1000 variables in size, clear it to 0 and return the variables count. Returns 0 if data block could not be created.

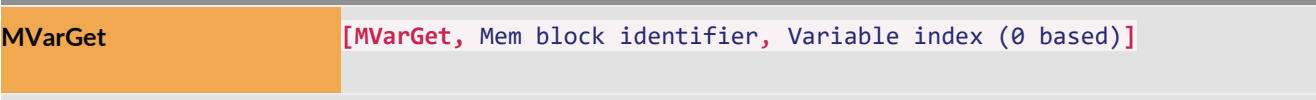

Reads a float value from a memory block. Output: Returns the float value.

Example:

**[MVarGet, myTempData, 1]**

Returns the 2nd float value from the "MyTempData" memory block.

**MVarSet [MVarSet,** Mem block identifier, Variable index (0 based), The value to write**]**

Writes a float value to a memory block. Output: Returns the old value of the variable.

Example:

### **[MVarSet, myTempData, 1, 4]**

Sets the 2nd float value of the "MyTempData" memory block to 4.

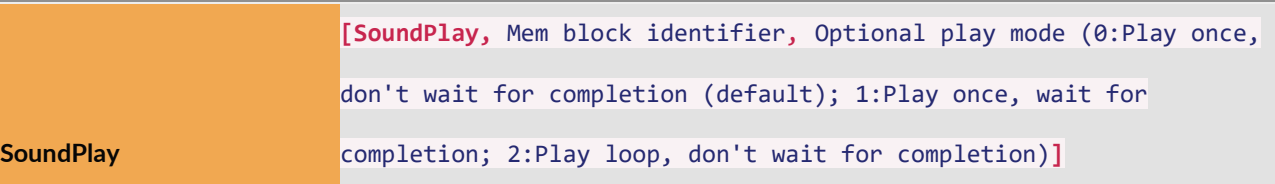

Plays the sounds loaded into a specified memory block. Output: Returns the zero if command executed successfully (**Sub-Level** only).

Example: **[SoundPlay, SayHello]** Plays the "SayHello" memory block. **Contract SoundStop [SoundStop,** Mem block identifier**]** Stops the currently specified sound. Output: Returns the zero if command executed successfully (**Sub-Level** only). Example:

```
[Soundstop, SayHello]
```
Stops playback of the "SayHello" memory block.

# Tools and SubTools

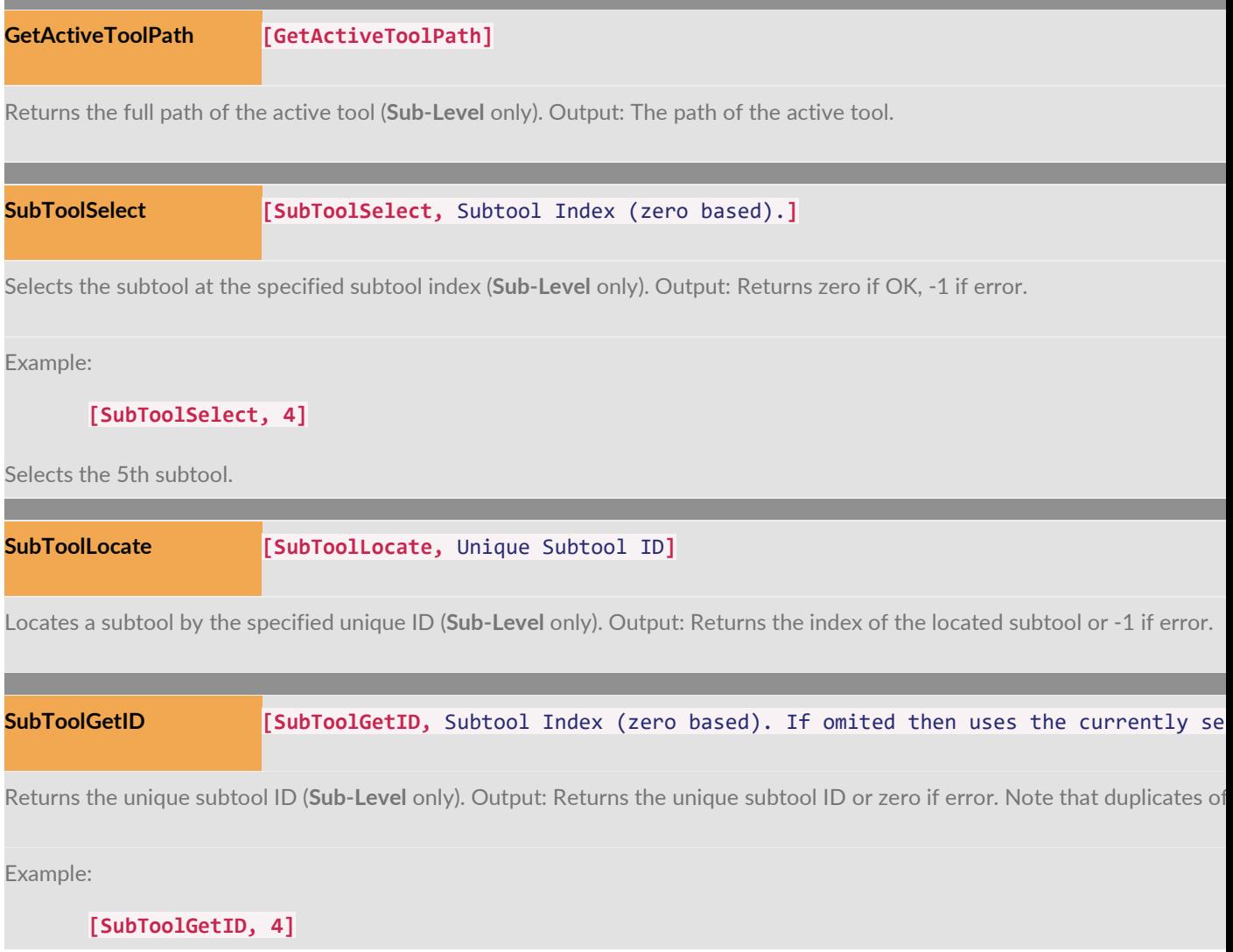

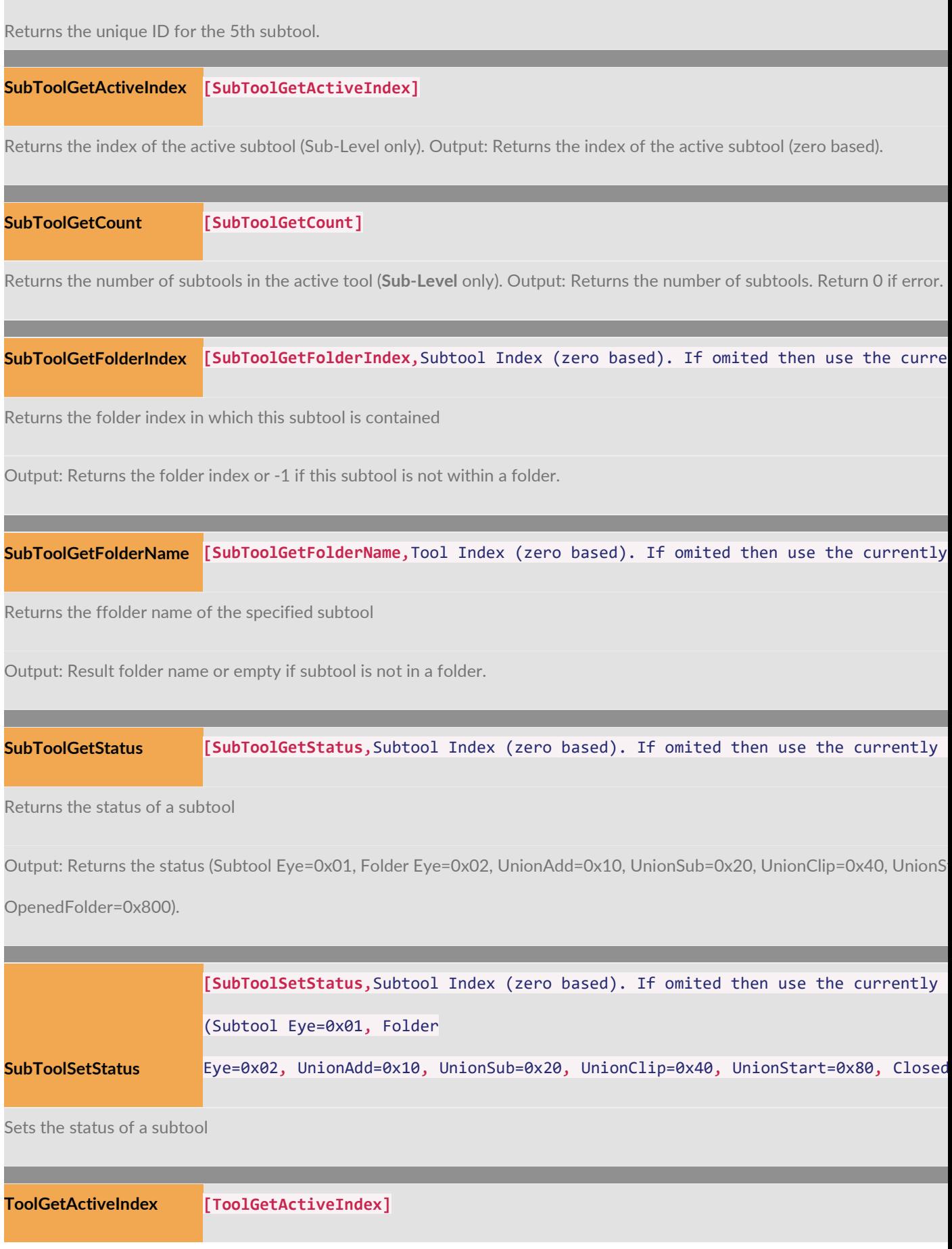

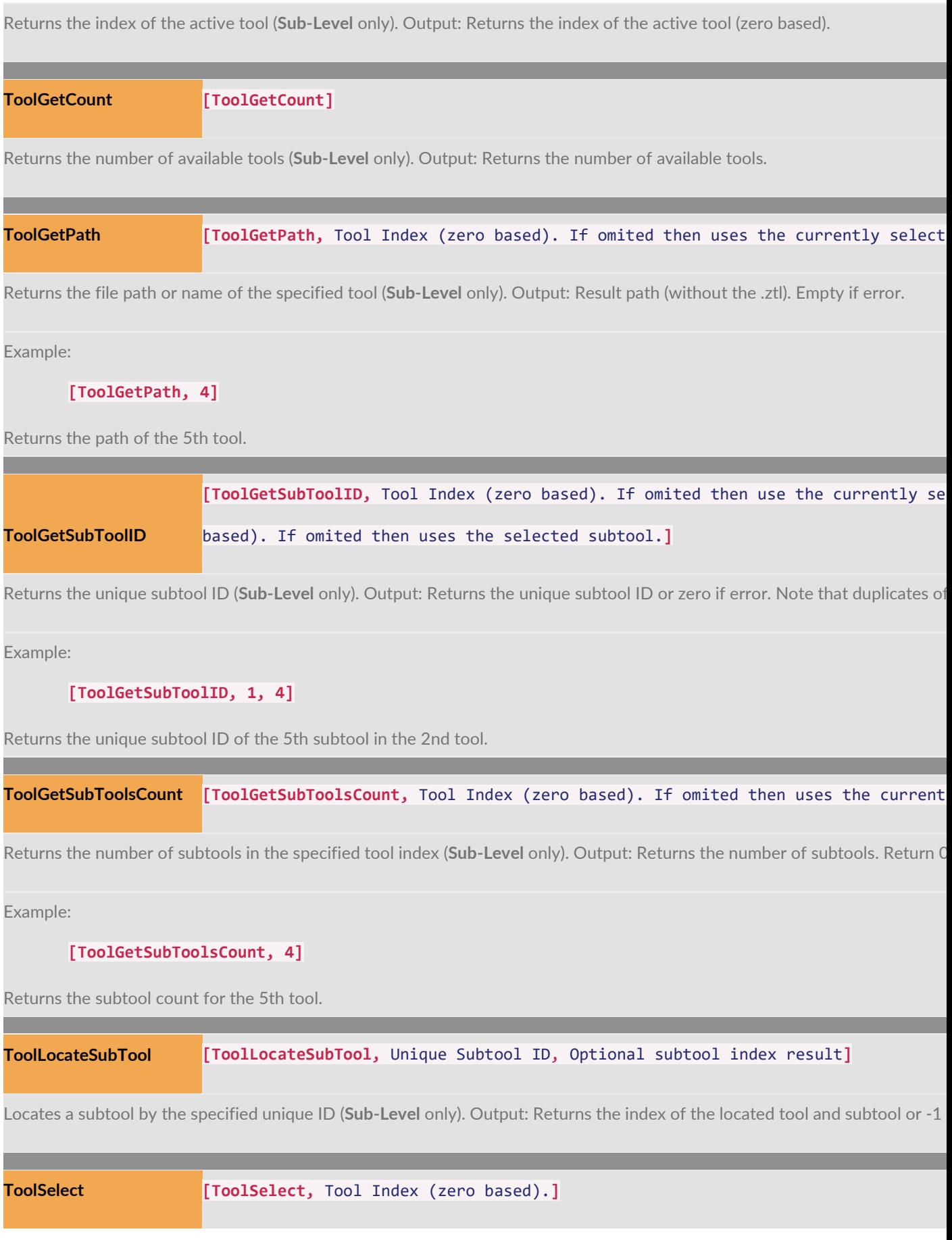

Selects the tool at the specified tool index (**Sub-Level** only). Output: Returns zero if OK, -1 if error.

Example:

```
[ToolSelect, 4]
```
Selects the 5th tool.

![](_page_57_Picture_295.jpeg)

Sets the file path or name of the specified tool (**Sub-Level** only). Output: Returns zero if OK, -1 if error.

Example:

```
[ToolSetPath, ,[FileNameAdvance,[ToolGetPath]]]
```
Advances the file name of the active tool by 1.

## Transpose Action Line

![](_page_57_Picture_296.jpeg)

Gets current Transpose Action Line values (**Sub-Level** only).

Example:

**[TransposeGet, xPos, yPos, zPos]**

Sets the variables xPos, yPos and zPos to the 3D position values of the start of the transpose action line.

![](_page_57_Picture_297.jpeg)

```
red axis, x of green axis, y of green axis, z of green axis, x of blue
axis, y of blue axis, z of blue axis]
```
Sets current Transpose Action Line values (**Sub-Level** only).

Example:

**[TransposeSet, xPos, yPos, zPos]**

Sets the start of the transpose action line 3D position to xPos, yPos, zPos.

### Curves

![](_page_58_Figure_6.jpeg)

Add a new point to the specified curve (**Sub-Level** only). Output: Returns the point index (zero based) or -1 if failed.

Example:

```
[CurveAddPoint, 1,1,2,3]
```
Appends a new point  $(x=1,y=2,z=3)$  to the second curve in the list.

![](_page_58_Picture_266.jpeg)

Creates a mesh from the current curves (**Sub-Level** only). Output: Returns the number of points in the new mesh.

zero=error, -1=file exists.

Example:

**[CurvesCreateMesh, myCurveMesh, 1, 10]**

Creates a mesh of 10 units thickness from the current curves and appends it as a new subtool named 'myCurveMesh'.

![](_page_58_Picture_267.jpeg)

**The Common** 

**[CurvesDelete, myCurves]**

Deletes curves list named 'myCurves'.

**CurvesNewCurve [CurvesNewCurve]**

Creates a new curve in the current curves list (**Sub-Level** only). Output: Returns the curve index (zero based) or -1 if

failed.

Example:

**[CurvesNewCurve]**

Creates a new curve in the current curves list.

![](_page_59_Picture_142.jpeg)

Copies the current zscript curves to the UI so they are visible to the user.

# Special 3D Tool Commands

![](_page_59_Picture_143.jpeg)

Creates DisplacementMap Output: Returns zero if executed successfully. Any other value indicates an error

![](_page_60_Picture_121.jpeg)

8:Full3DMeshArea), Optional input 1 Vertix/Face/Group/UVTile H index (0 based), Optional input 2, Optional output variable1, Optional output variable2, Optional output variable3, Optional output variable4, Optional output variable5, Optional output variable6, Optional output variable7, Optional output variable8**]**

Gets information about the currently active Mesh3D tool. Output: Returns zero if command executed successfully, any other value indicates and error (**Sub-Level** only).

Example:

**[Mesh3DGet, 0]**

returns the number of vertices.

![](_page_61_Picture_263.jpeg)

Creates NormalMap Output: Returns zero if executed successfully. Any other value indicates an error

Example:

#### **[NormalMapCreate, 1024, 1024, 1, 7, 2]**

Creates a Normal Map, image size 1024×124, smooth=yes, border=7, UVTi1e index=2.

![](_page_61_Picture_264.jpeg)

Adds new ZSphere to the currently active ZSpheres tool Output: Returns the the index of the new ZSphere or -1 if command failed (**Sub-Level** only).

Example:

### **[ZSphereAdd, 0, .5, 1, .1, 0]**

Adds a ZSphere located at (0, 0.5, 1) with 0.1 radius and ZSphere #0 as the parent.

![](_page_62_Picture_220.jpeg)

returns the number of ZSpheres.

### **[ZSphereGet, 2, 1]**

returns the Y position of the 2nd ZSphere.

![](_page_63_Picture_187.jpeg)

Modifies a property of the currently active ZSpheres tool. (Must be placed within ZSphereEdit command) Output:

Returns zero if command executed successfully (**Sub-Level** only).

Example:

**[ZSphereSet, 4, 6, .5]**

sets the radius of ZSphere index 6 to 0.5.

# **TimeLine**

![](_page_63_Picture_188.jpeg)

![](_page_64_Picture_116.jpeg)

![](_page_65_Picture_147.jpeg)